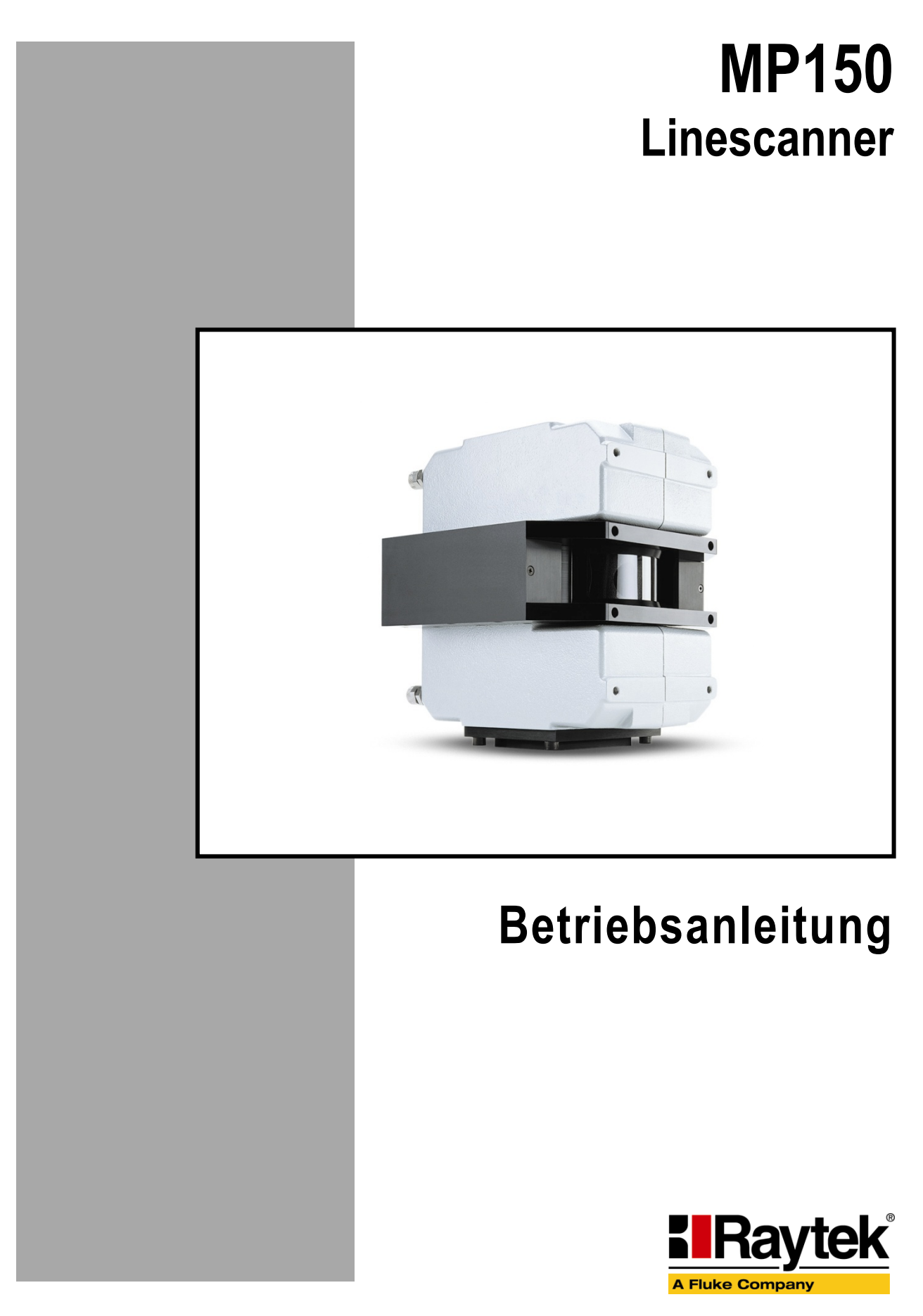

<span id="page-0-0"></span>Rev. E2 12/2012 58501-1

# **Kontakte**

**Raytek Corporation Worldwide Headquarters** Santa Cruz, CA USA Tel: +1 800 227 – 8074 (USA and Canada only) +1 831 458 – 3900 Fax: +1 831 458 – 1239 [solutions@raytek.com](mailto:solutions@raytek.com)

**European Headquarters Berlin, Germany** Tel: +49 30 4 78 00 80

**France**

**United Kingdom**

[info@raytek.fr](mailto:info@raytek.fr)

[ukinfo@raytek.com](mailto:ukinfo@raytek.com)

[raytek@raytek.de](mailto:raytek@raytek.de)

**China Headquarters** Beijing, China Tel: +86 10 6438 4691 [info@raytek.com.cn](mailto:info@raytek.com.cn)

Internet:<http://www.raytek.com/>

Vielen Dank, dass Sie sich für den Kauf eines Raytek Produkts entschieden haben. Melden Sie sich noch heute unter [www.raytek.com/register](http://www.raytek.com/register) an, um aktuelle Informationen zu Produktweiterentwicklungen und Softwareaktualisierungen zu erhalten!

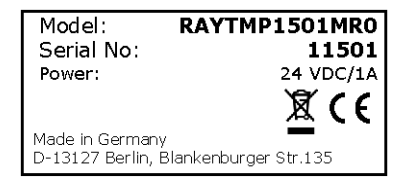

© Raytek Corporation.

Raytek und das Raytek Logo sind eingetragene Warenzeichen der Raytek Corporation. Alle Rechte vorbehalten. Technische Änderungen vorbehalten.

#### **GARANTIE**

Der Hersteller garantiert für jedes Produkt eine Garantie von zwei Jahren ab Datum der Rechnungslegung. Nach diesem Zeitraum wird im Reparaturfall eine 12-monatige Garantie auf alle reparierten Gerätekomponenten gewährt. Die Garantie erstreckt sich nicht auf elektrische Sicherungen, Primärbatterien und Teile, die missbräuchlich verwendet bzw. zerstört wurden. Bei Öffnen des Gerätes erlischt ebenfalls die Garantie.

Im Falle eines Gerätedefektes während der Garantiezeit wird das Gerät kostenlos repariert bzw. kalibriert. Die Frachtkosten trägt der jeweilige Absender. Der Hersteller behält sich den Umtausch des Gerätes oder von Teilen des Gerätes anstelle einer Reparatur vor. Ist der Defekt auf unsachgemäße Behandlung oder Zerstörung zurückzuführen, werden die Kosten in Rechnung gestellt. Vor Beginn der Reparatur wird in diesem Fall auf Anforderung ein Kostenvoranschlag erstellt.

#### **GARANTIE FÜR DIE SOFTWARE**

Der Hersteller kann nicht gewährleisten, dass die hierin beschriebene Software mit jeder individuellen Software- oder Hardwareausstattung arbeitet. Bei Einsatz unter Modifikationen von Windows® Betriebssystemen, bei Nutzung in Verbindung mit speicherresidenter Software sowie bei unzureichendem Speicher kann die Funktion der Software nicht gewährt werden.

Der Hersteller garantiert die Fehlerfreiheit der Programmdiskette hinsichtlich Material und Herstellung, normalen Gebrauch voraussetzend, für die Dauer eines Jahres ab Datum der Rechnungslegung. Neben dieser Garantie übernimmt der Hersteller keinerlei Gewähr, bezogen auf die Software und deren Dokumentation, weder ausdrücklich noch stillschweigend, hinsichtlich Qualität, Arbeitsweise, Verfügbarkeit oder Einsetzbarkeit für spezielle Anwendungen. Dementsprechend sind Software und Dokumentation lizenziert, und der Lizenznehmer (im Allgemeinen der Nutzer) übernimmt jegliche Verantwortung hinsichtlich des Einsatzes der Software. Die Haftung des Herstellers überschreitet in keinem Fall die Höhe des durch den Anwender erbrachten Kaufpreises. Der Hersteller ist ausdrücklich nicht haftbar für jegliche Folgeschäden. Darüber hinaus ist der Hersteller nicht verantwortlich zu machen für aus Folgeschäden entstandenen Kosten, Gewinnverlust, Datenverlust, für Schäden an Software anderer Hersteller oder dergleichen. Der Hersteller behält sich alle Rechte an Software und Dokumentation vor.

Die Vervielfältigung der Software zu anderen als zu Sicherungszwecken ist verboten.

**Der Hersteller behält sich Änderungen der in dieser Anleitung angegebenen Spezifikationen im Sinne technischer Weiterentwicklungen vor.**

Das Gerät stimmt mit den Vorschriften der Europäischen Richtlinie überein. EG – Richtlinie 2004/108/EWG (EMV)

# Inhaltsverzeichnis

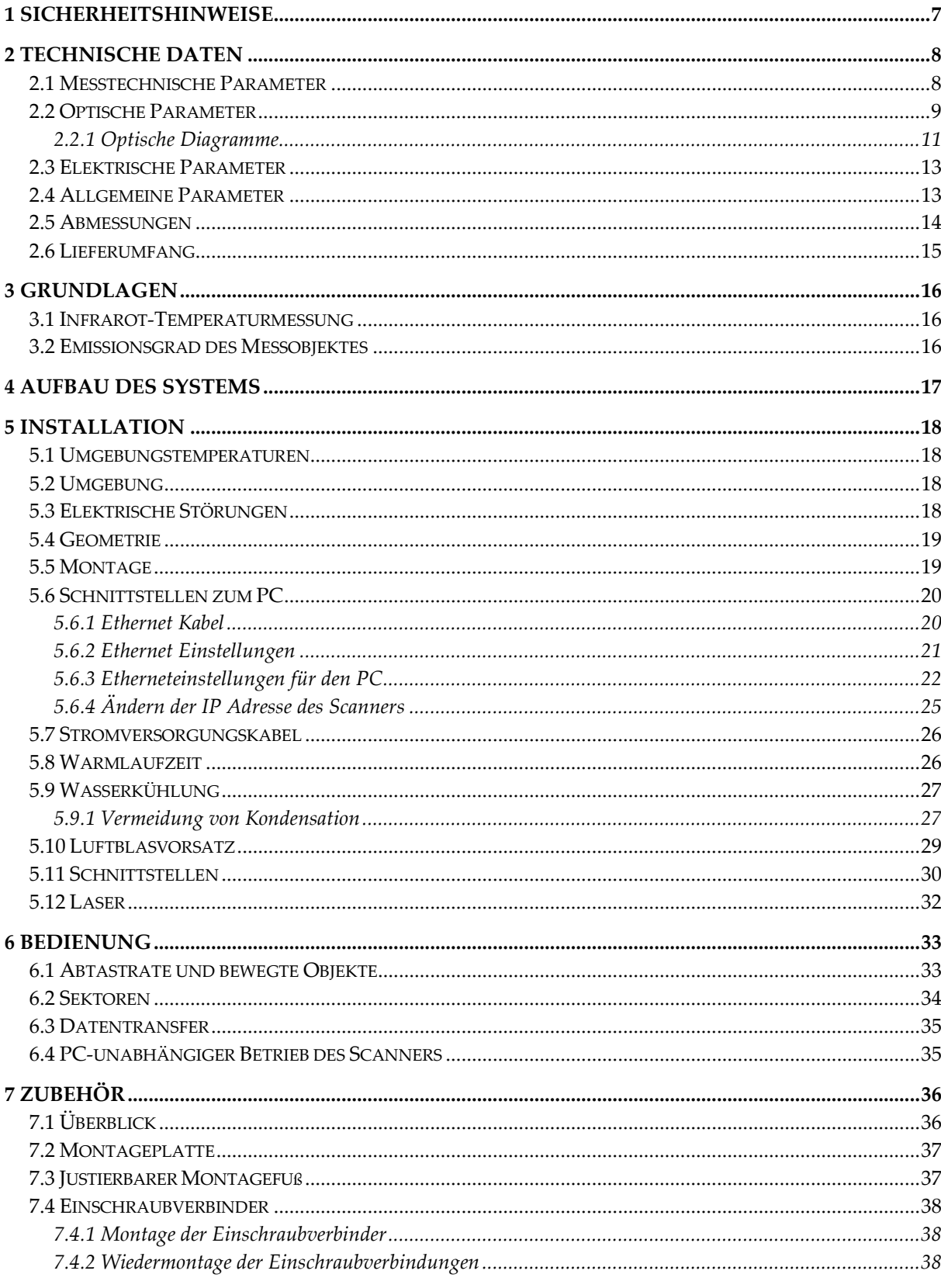

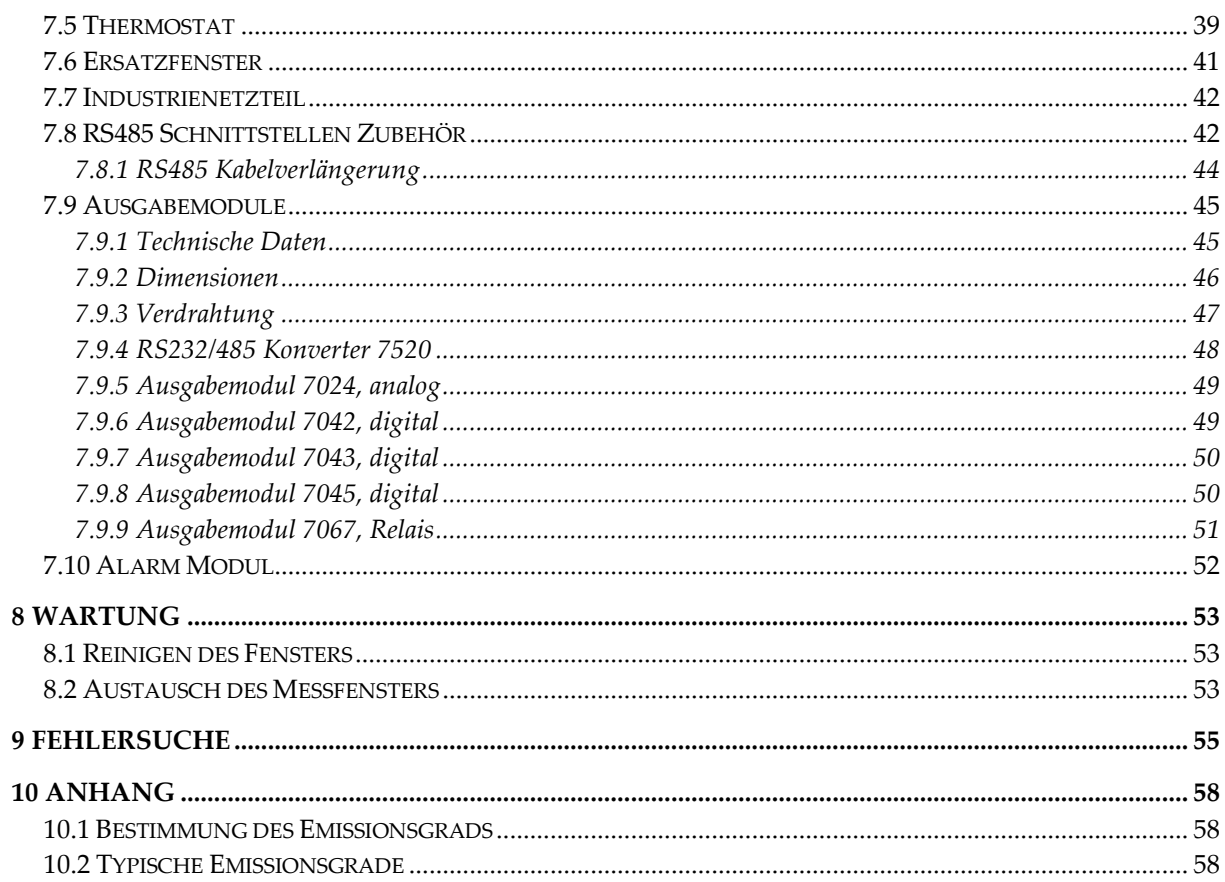

#### **INDEX**

# <span id="page-6-0"></span>**1 Sicherheitshinweise**

Diese Anleitung ist Teil des Geräts und über die Lebensdauer des Produktes zu behalten. Nachfolgenden Benutzern des Geräts ist die Anleitung mitzugeben. Es ist sicherzustellen, dass gegebenenfalls jede erhaltene Ergänzung in diese Anleitung einzupflegen ist.

Das Gerät darf nur in Betrieb genommen werden, wenn es gemäß vorliegender Anleitung von ausgebildeten Fachkräften in die Maschine eingebaut worden ist und es als Ganzes mit den entsprechenden gesetzlichen Vorschriften übereinstimmt.

#### **Bestimmungsgemäßer Gebrauch**

Das Gerät dient der Messung von Temperaturen. Das Gerät kann im Dauerbetrieb eingesetzt werden. Der Betrieb ist auch unter erschwerten Bedingungen wie hohe Umgebungstemperaturen zulässig, wenn die technischen Betriebsdaten aller Komponenten des Geräts berücksichtigt werden. Zum bestimmungsgemäßen Gebrauch gehört auch das Beachten der Betriebsanleitung.

#### **Nicht bestimmungsgemäßer Gebrauch**

Das Gerät darf nicht für medizinische Diagnosezwecke genutzt werden.

#### **Ersatzteile und Zubehör**

Verwenden Sie nur vom Hersteller freigegebene Originalteile bzw. Zubehör. Die Verwendung anderer Produkte können die Arbeitssicherheit und die Funktionsfähigkeit des Geräts beeinträchtigen.

#### **Entsorgungshinweis**

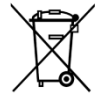

Altgeräte müssen fach- und umweltgerecht als Elektronikschrott entsorgt werden.

#### **Sicherheitshinweise**

In der Betriebsanleitung werden folgende Zeichen für besonders wichtige Angaben benutzt:

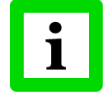

besondere Hinweise hinsichtlich der optimalen Verwendung des Geräts.

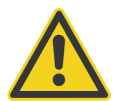

Ge- und Verbote, insbesondere Angaben zur Vermeidung von Geräte- und Personenschäden.

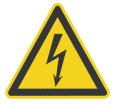

Durch die 110 / 230 V Zuführung für die Spannungsversorgung kann es zu elektrischen Unfällen mit Personenschäden kommen. Alle unter Netzspannung stehenden Teile müssen vor Berührung geschützt sein! Betreiben Sie daher die Spannungsversorgung niemals ohne Abdeckung bzw. montieren Sie die Spannungsversorgung in einem geschlossenen Schaltschrank!

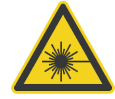

Die Geräte können mit einem Laser der Klasse 2 ausgerüstet sein. Laser der Klasse 2 strahlen nur im sichtbaren Bereich und geben höchstens 1 mW Leistung ab. Der direkte Blick in den Laserstrahl erzeugt wohl eine starke Blendung, führt aber zu keinem Schaden, auch nicht bei Verwendung optischer Hilfsmittel. Das reflexartige Schließen der Augenlider darf jedoch nicht unterdrückt werden. Der Laser dient ausschließlich als Justagehilfe. Zielen Sie daher nicht auf Personen und Tiere! Beachten Sie mögliche Reflexionen des Laserstrahls!

# **Technische Daten**

# <span id="page-7-0"></span>**2 Technische Daten**

### <span id="page-7-1"></span>**2.1 Messtechnische Parameter**

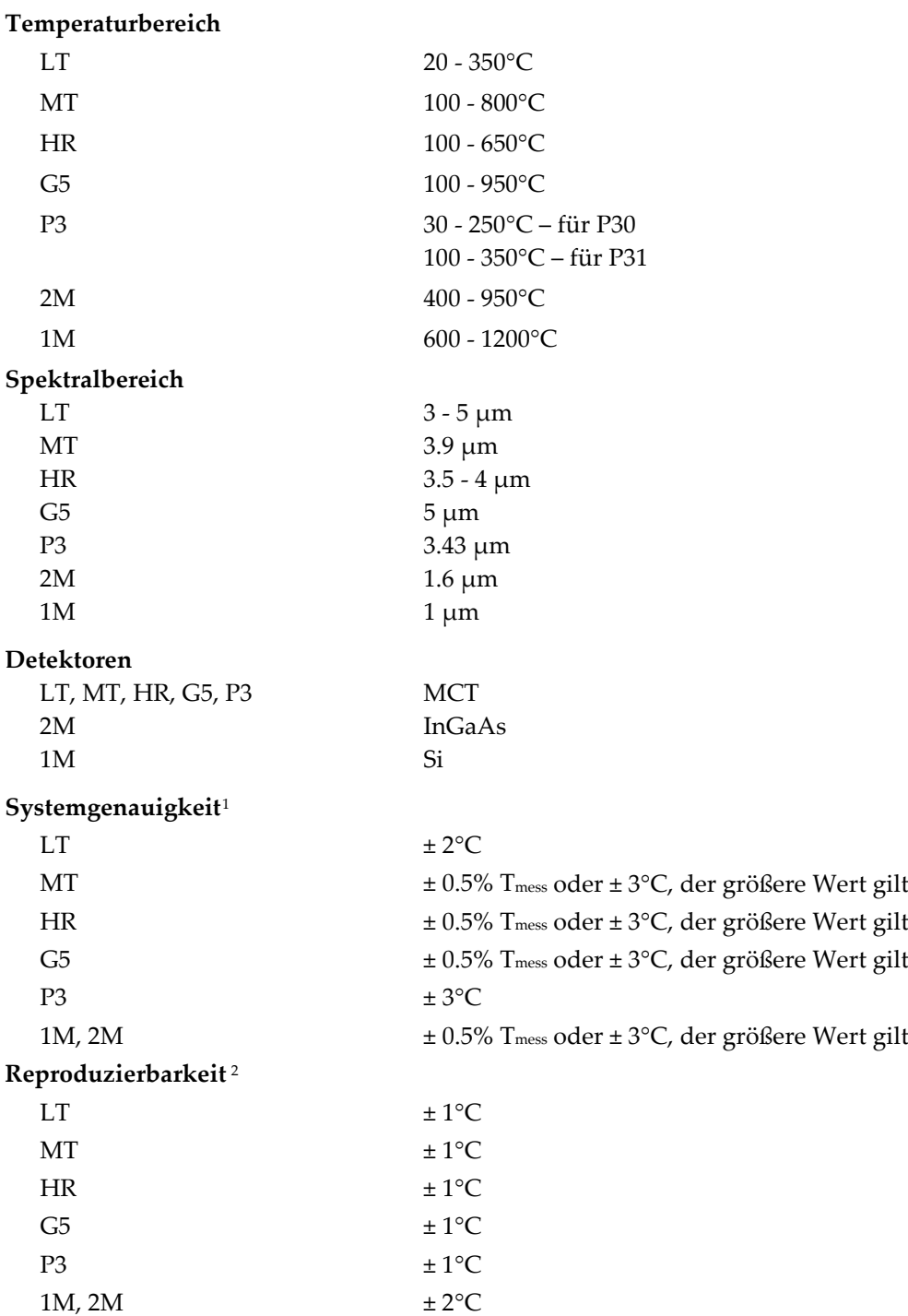

-

<span id="page-7-2"></span><sup>1</sup> bei 0 - 50°C Umgebungstemperatur

<span id="page-7-3"></span><sup>2</sup> bei 0 - 50°C Umgebungstemperatur

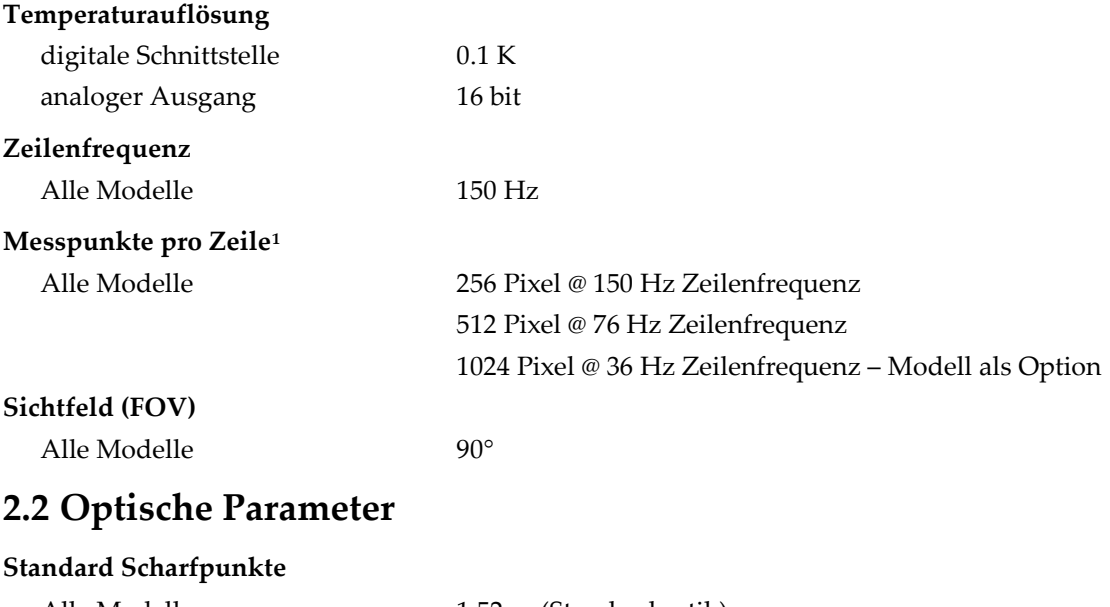

<span id="page-8-0"></span>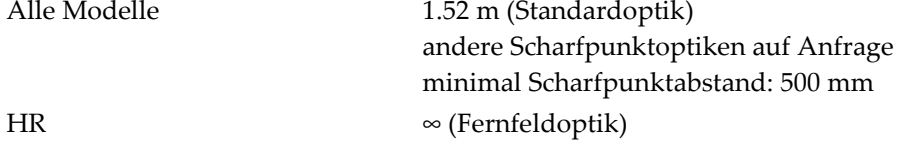

#### **Optische Auflösung D:S** [2](#page-8-2)

Fehlstellenerkennung (Optische Auflösung bei 50% Energie)

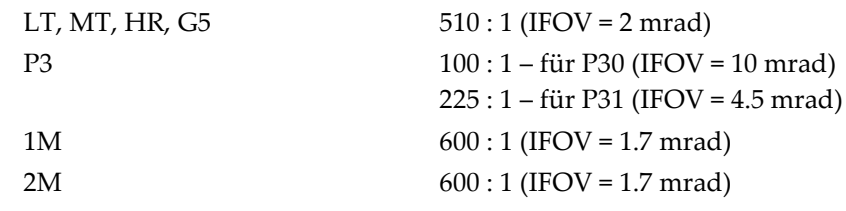

Messauflösung (Optische Auflösung bei 90% Energie)

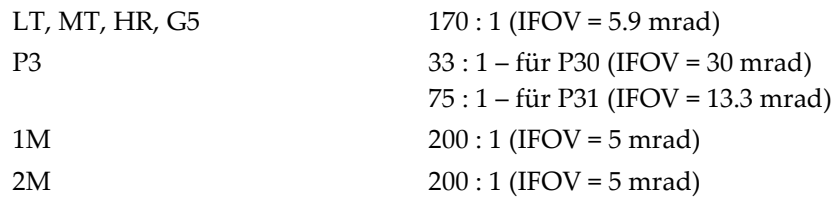

 <sup>1</sup> bei 90° Sichtfeld (FOV)

<span id="page-8-2"></span><span id="page-8-1"></span><sup>2</sup> gemessen an der Schlitzblende bei 20 Hz Zeilenfrequenz, für Pixel im Scharfpunkt

# **Technische Daten**

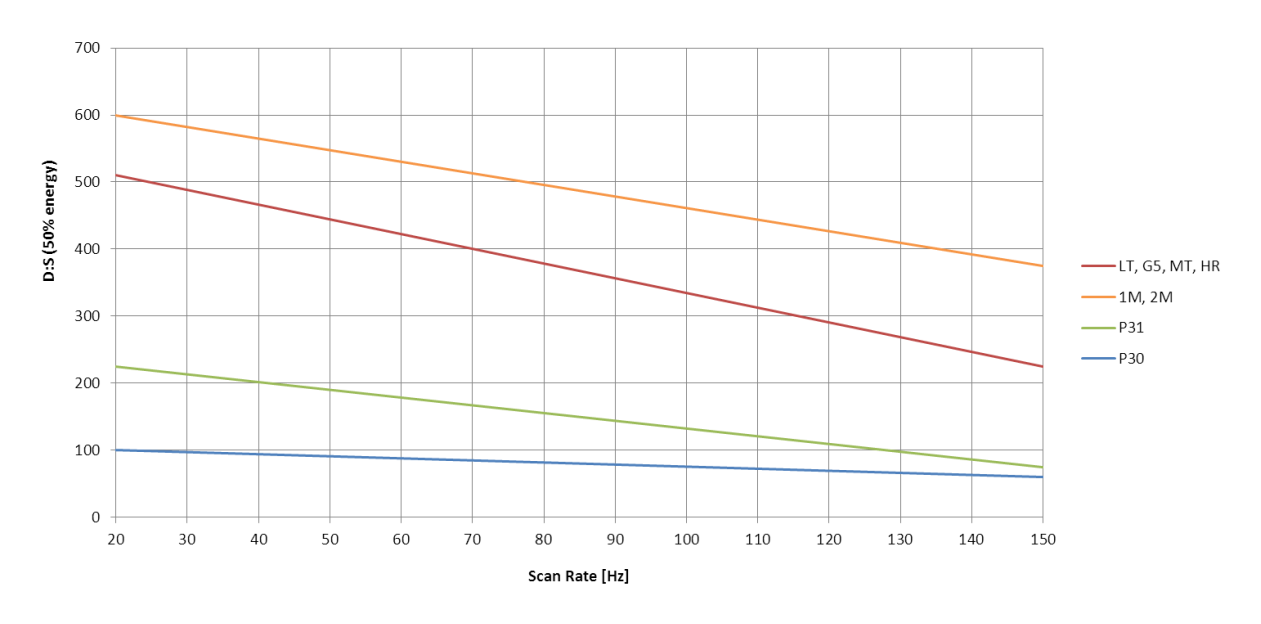

**Abbildung 1: Optische Auflösung für Fehlstellenerkennung über die Zeilenfrequenz**

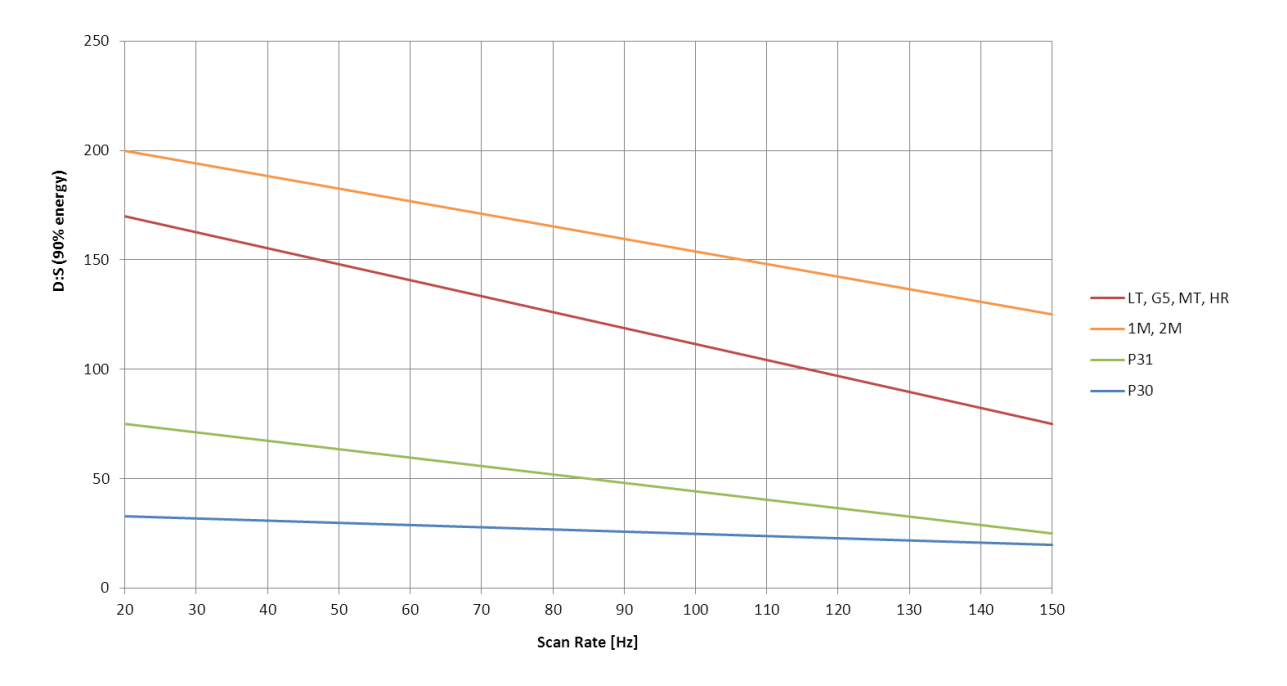

**Abbildung 2: Optische Auflösung für Messauflösung über die Zeilenfrequenz**

### <span id="page-10-0"></span>**2.2.1 Optische Diagramme**

1

# **Der Scharfpunktabstand wird von der Frontseite des Scanners gemessen!**

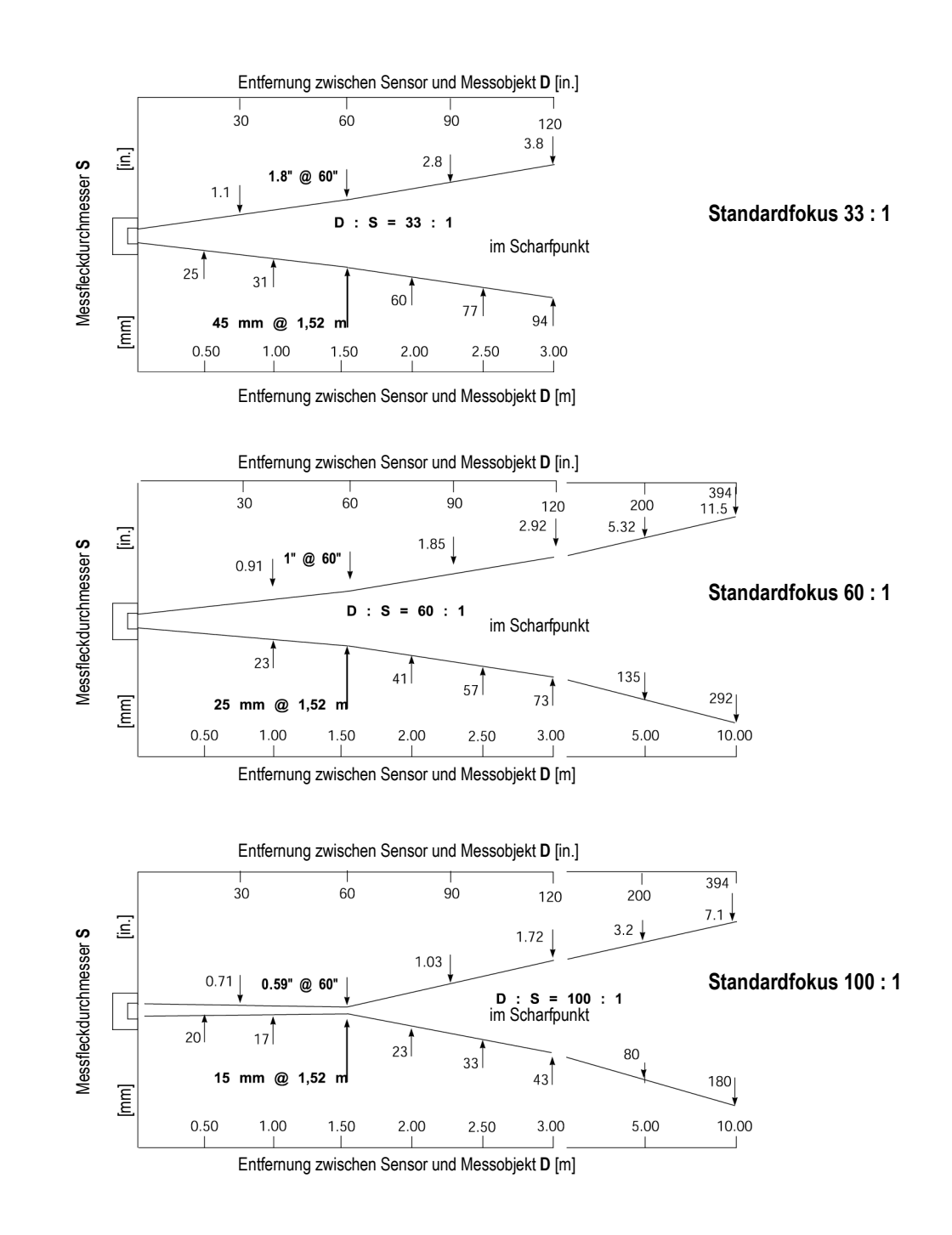

# **Technische Daten**

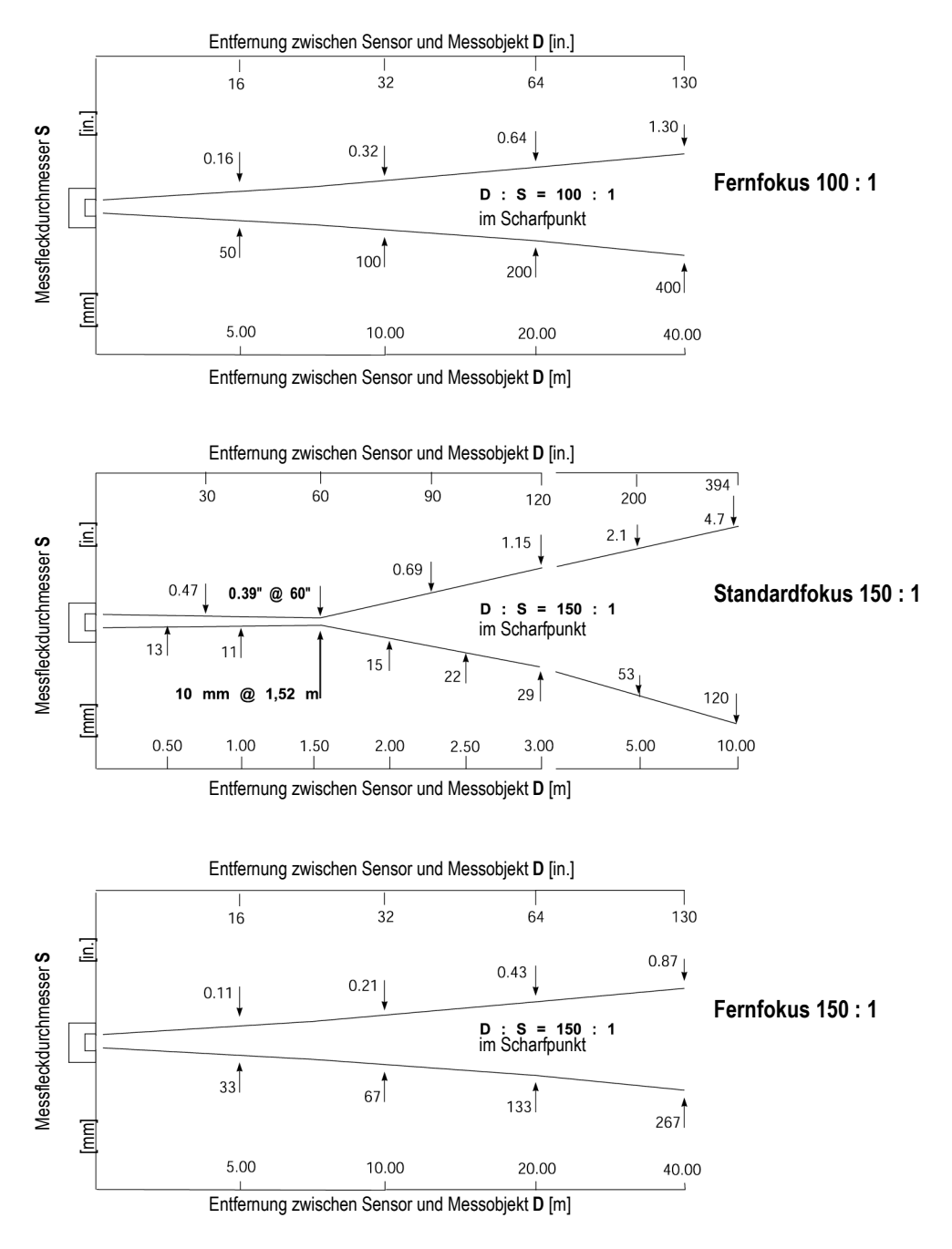

**Abbildung 1: Optische Diagramme**

# <span id="page-12-0"></span>**2.3 Elektrische Parameter**

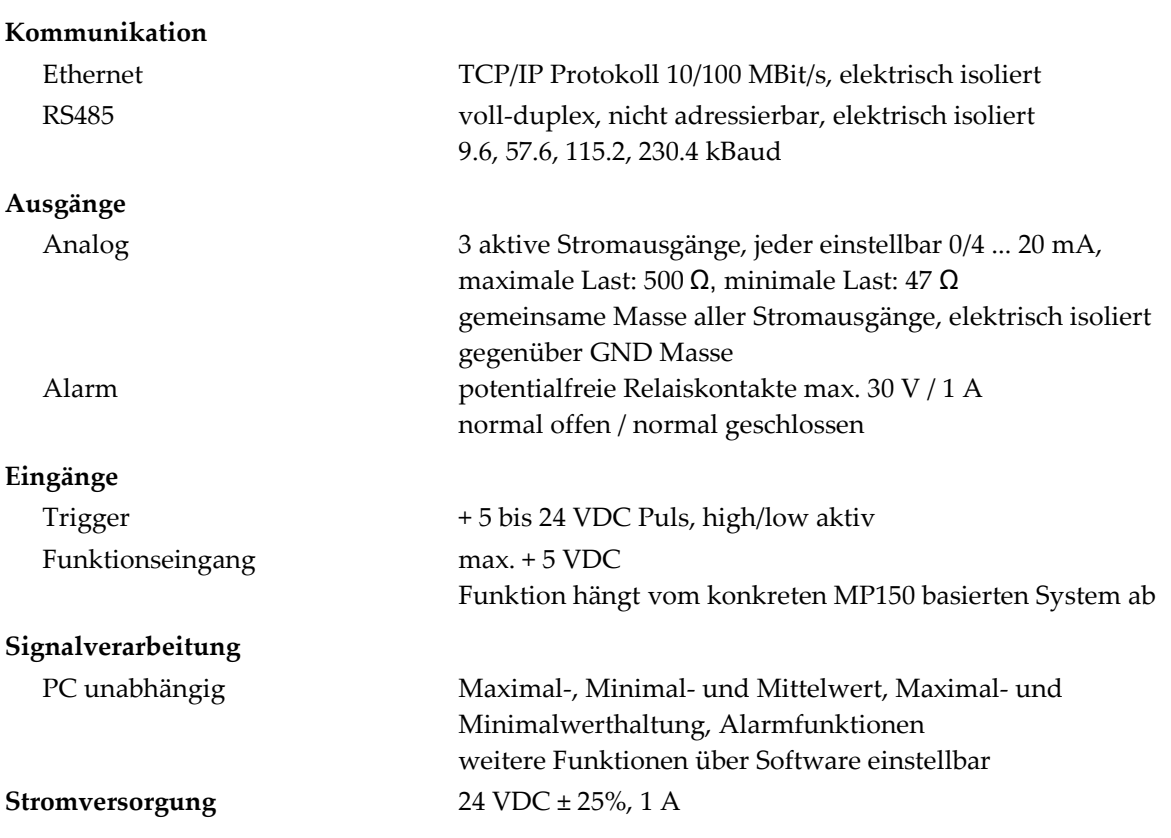

# <span id="page-12-1"></span>**2.4 Allgemeine Parameter**

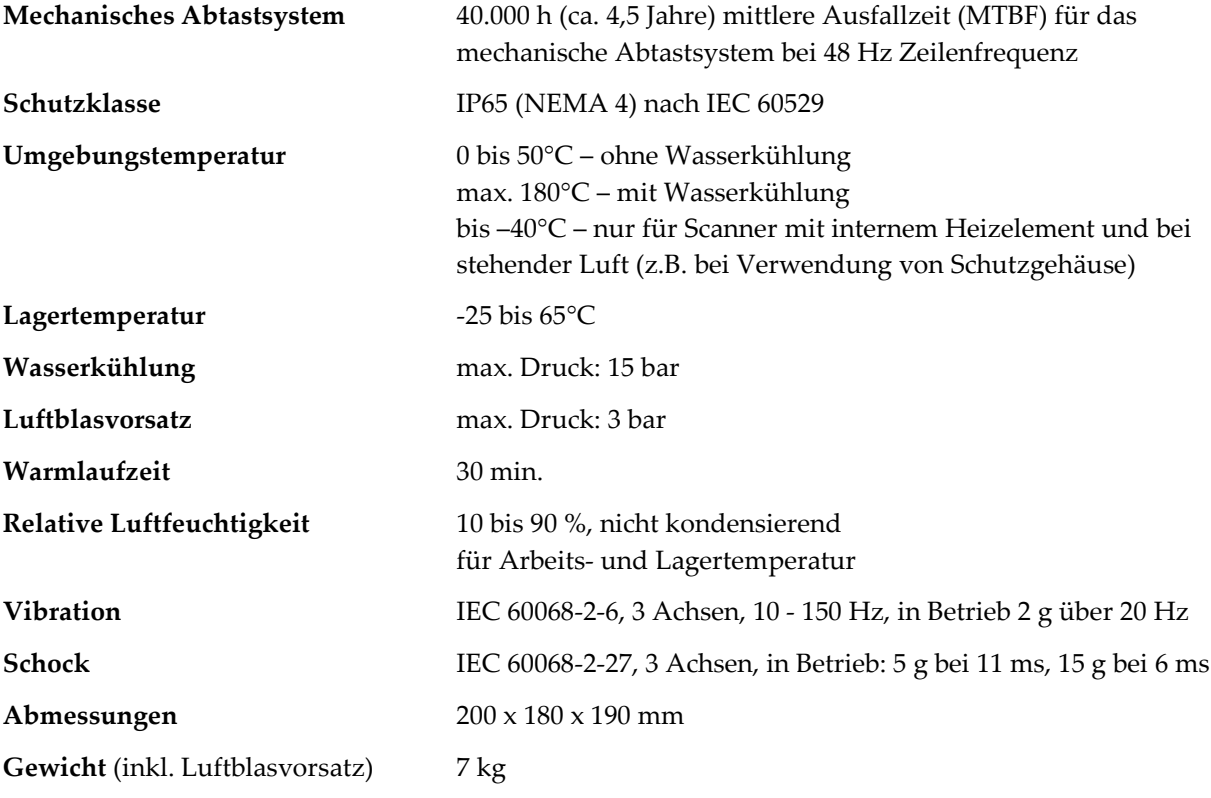

### <span id="page-13-0"></span>**2.5 Abmessungen**

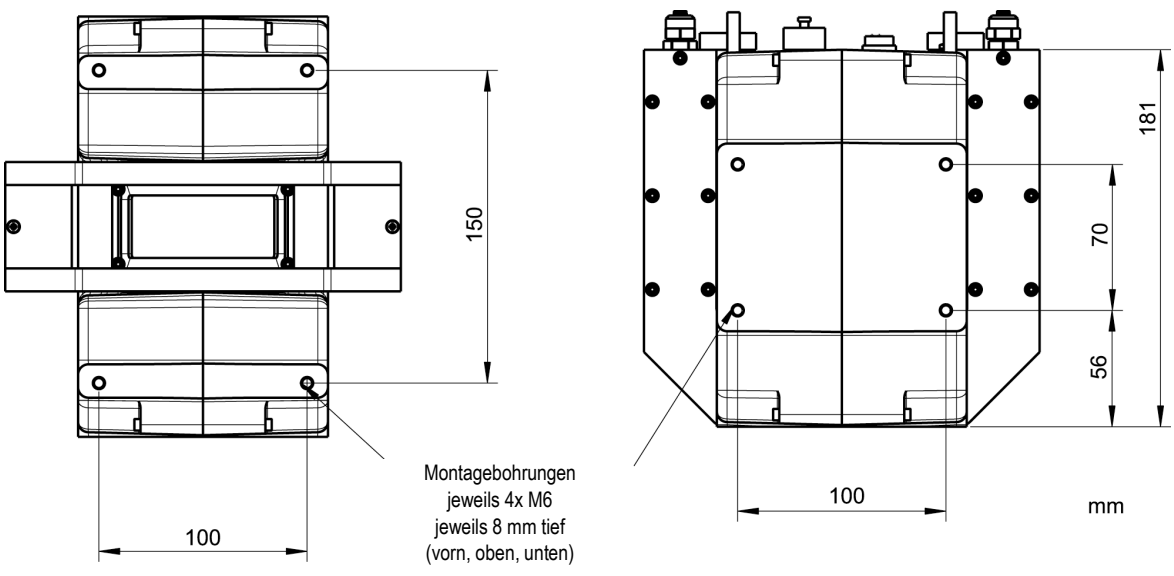

**Abbildung 2: Montagemaße und Abmessungen**

Achtung: Die Montagemaße sind für die obere und untere Ansicht identisch!

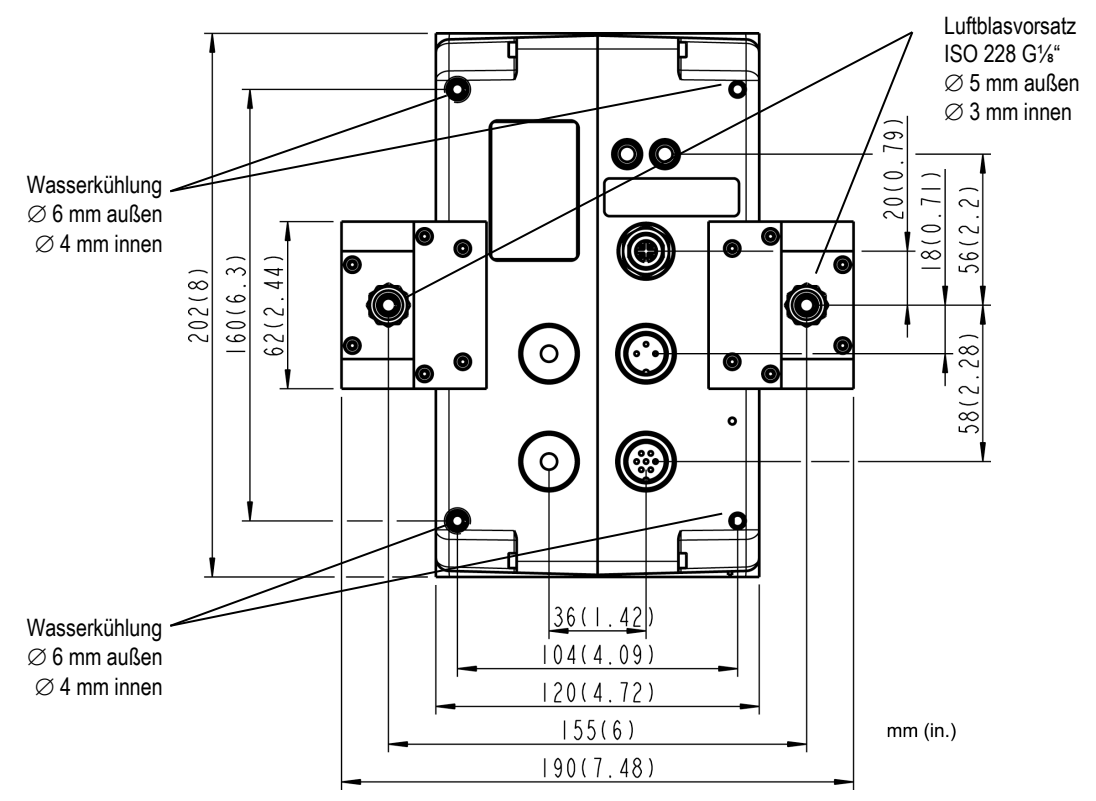

# <span id="page-14-0"></span>**2.6 Lieferumfang**

Der Lieferumfang des Linescanners umfasst:

- MP150 Linescanner
- Betriebsanleitung (auch als PDF-Datei auf der CD-ROM enthalten)
- Beschreibung des Schnittstellenprotokolls, nur als PDF-Datei auf CD-ROM
- CD mit Software DataTemp DP (Windows 2000, XP, Vista, Win7)
- Ethernetkabel: 1x 7,5 m, max. Umgebungstemperatur: 180°C
- Stromversorgungskabel: 1x 7,5 m, max. Umgebungstemperatur: 180°C
	- (Spannungsversorgung XXXSYSPS ist extra zu bestellen!)
- 1x Ersatzfenster für MP150
- - Werkzeuge: 1x Inbus Schlüssel 2,5 mm
		- 1x Inbus Schlüssel 5 mm
		- 1x Kupplungsdose 6-polig für Eingänge/Ausgänge
		- 1x Kupplungsdose 4-polig für analoge Stromausgänge

# <span id="page-15-0"></span>**3 Grundlagen**

## <span id="page-15-1"></span>**3.1 Infrarot-Temperaturmessung**

Jeder Körper sendet eine seiner Oberflächentemperatur entsprechende Menge infraroter Strahlung aus. Die Intensität der Infrarotstrahlung ändert sich mit der Temperatur des Objektes. Abhängig vom Material und der Oberflächenbeschaffenheit liegt die emittierte Strahlung in einem Wellenlängenbereich von ca. 1 ... 20  $\mu$ m. Die Intensität der Infrarotstrahlung ("Wärmestrahlung") ist materialabhängig. Für viele Stoffe ist diese materialabhängige Konstante bekannt. Sie wird als "Emissionsgrad" bezeichnet, siehe Abschnitt [10.2](#page-57-2) [Typische Emissionsgrade](#page-57-2) auf Seit[e 58.](#page-57-2)

Infrarot-Thermometer sind optoelektronische Sensoren. Diese Sensoren sind in der Lage, "Wärmestrahlung" zu empfangen und in ein messbares elektrisches Signal umzuwandeln. Infrarot-Thermometer bestehen aus einer Linse, einem Spektralfilter, einem Sensor und einer elektronischen Signalverarbeitungseinheit.

Das Spektralfilter hat die Aufgabe, den interessierenden Wellenlängenbereich zu selektieren. Der Sensor wandelt die Infrarotstrahlung in elektrische Parameter um. Die nachgeschaltete Elektronik erzeugt auswertbare elektrische Signale. Da die Intensität der ausgestrahlten Infrarotstrahlung materialabhängig ist, kann der typische Emissionsgrad des Materials am Messwertaufnehmer eingestellt werden.

Der größte Vorteil der Infrarot-Thermometer ist die berührungslose Messung. Dadurch ist die Oberflächentemperatur sich bewegender oder schwer erreichbarer Messobjekte problemlos messbar.

## <span id="page-15-2"></span>**3.2 Emissionsgrad des Messobjektes**

Bestimmen Sie den Emissionsgrad des Messobjektes wie in Anhang [10.1](#page-57-1) [Bestimmung des](#page-57-1)  [Emissionsgrads](#page-57-1) auf Seite [58](#page-57-1) erläutert wird . Bei einem niedrigen Emissionsgrad besteht die Gefahr, dass die Messergebnisse durch eine störende Infrarotstrahlung von Hintergrundobjekten (wie Heizanlagen, Flammen, Schamotte usw. dicht neben oder hinter dem Messobjekt) verfälscht werden. Solch ein Problem kann beim Messen von reflektierenden Oberflächen oder sehr dünnen Materialien, wie Kunststofffolien oder Glas, auftreten.

Diese Messfehler bei Objekten mit niedrigem Emissionsgrad können Sie auf ein Minimum reduzieren, wenn Sie bei der Montage besonders sorgfältig vorgehen und den Messkopf gegen diese reflektierenden Strahlungsquellen abschirmen.

# <span id="page-16-0"></span>**4 Aufbau des Systems**

Die folgende Abbildung zeigt den prinzipiellen Aufbau des Systems mit einem Scanner, einem digitalen und einem analogen Ausgabemodul. Das System kann erweitert werden durch Hinzufügen weiterer Ausgabemodule durch Erweiterung des RS485 Netzwerks, siehe Abschnitt [7.9](#page-44-0) [Ausgabemodule,](#page-44-0) Seite [45.](#page-44-0)

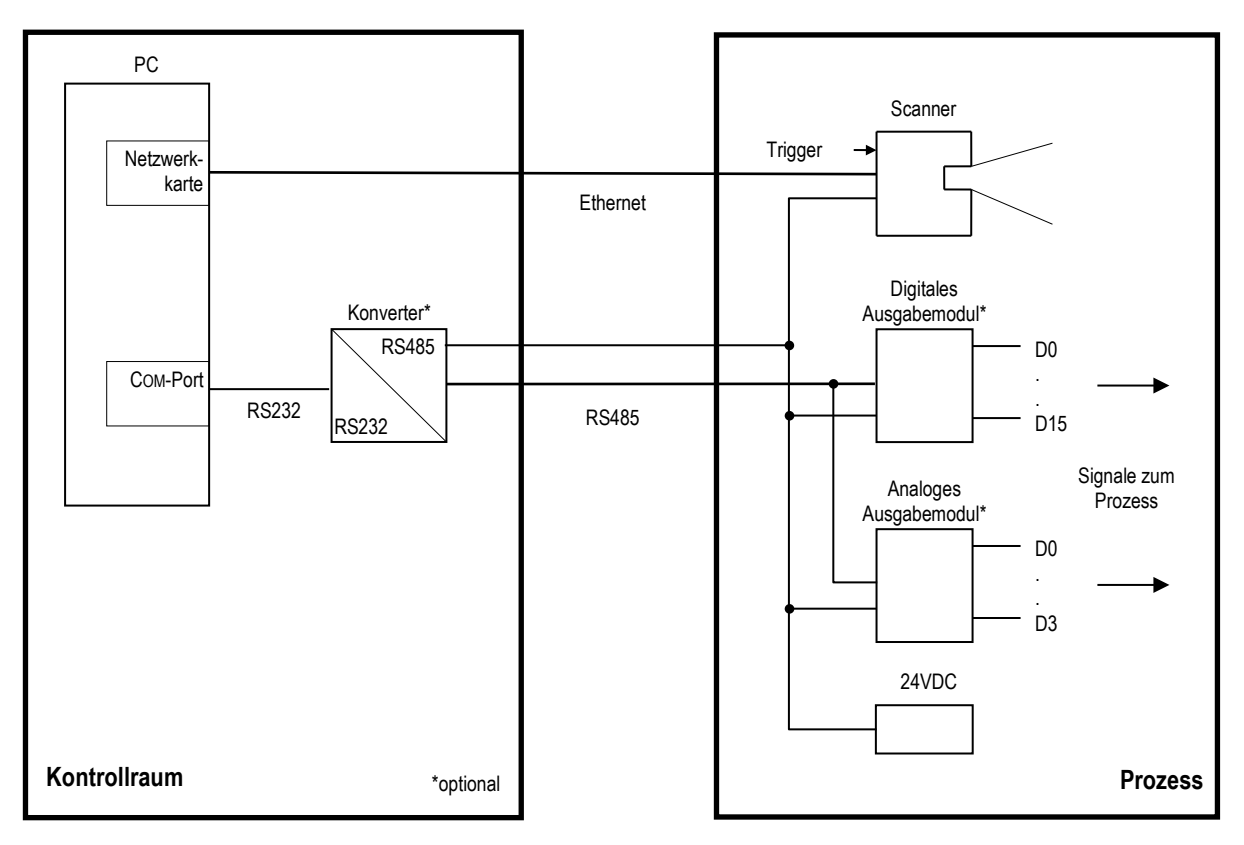

**Abbildung 3: Prinzipieller Aufbau des Systems**

Anstelle der Ausgabemodule können die Temperaturdaten auch über einen OPC Server oder eine weitere serielle Schnittstelle zu einem anderen Kontrollsystem, z.B. eine SPS, gesendet werden.

# **Installation**

# <span id="page-17-0"></span>**5 Installation**

Linescanner sind in der Lage, durch die Benutzung eines sich drehenden Spiegels, die Temperatur entlang einer Zeile zu messen. Während 25% einer Umdrehung, tastet die Linescanner das Sichtfeld ab. Dies entspricht einem Abtastwinkel von 90°. Die verbleibenden 75% einer Umdrehung werden für interne Berechnungen des Sensors verwendet. Der Spiegel reflektiert die auffallende Infrarotenergie auf ein System von Linsen, welches die Strahlung auf einen thermoelektrischen, gekühlten Detektor bündelt. Das ankommende Signal wird abgetastet, digitalisiert und dann durch den internen Mikroprozessor in Temperaturwerte umgewandelt. Mit jeder Umdrehung des Spiegels werden bis zu 1024 Messwerte erfasst. Ein Luftblassystem hält das Messfenster frei von Staub, Schmutz und Kondensation.

### <span id="page-17-1"></span>**5.1 Umgebungstemperaturen**

Ohne Wasserkühlung ist der Linescanner für eine Umgebungstemperatur von 0°C … 50°C ausgelegt. Mit Wasserkühlung kann sie in Umgebungen von bis zu 180°C verwendet werden, siehe auch Abschnitt [5.9](#page-26-0) [Wasserkühlung](#page-26-0) auf Seite [27.](#page-26-0) Die Einhaltung der zulässigen Grenzwerte für die Gehäuseinnentemperatur ist ausschlaggebend für die ordnungsgemäße Funktion des Linescanners. Die Gehäuseinnentemperatur wird in der DataTemp Software angezeigt. Der Differenz zwischen der Umgebungstemperatur und der Innentemperatur ist auch vom thermischen Kontakt des Linescanners und seiner Befestigung abhängig.

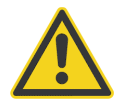

**Die Temperatur innerhalb des Gehäuses muss während des Betriebes zwischen 0°C ... 60°C liegen. Eine Temperatur von 65°C darf zu keinem Zeitpunkt – auch nicht außerhalb des Betriebs – überschritten werden!**

### <span id="page-17-2"></span>**5.2 Umgebung**

Der Linescanner erfüllt die Anforderungen der Schutzklasse IP65. Das bedeutet, dass die Kamera staub- und spritzwassergeschützt ist. Das Fenster des Linescanners besteht aus einem Quarzmaterial, welches gegenüber thermischen Belastungen resistent ist. Der Linescanner verfügt über ein integriertes Luftblassystem, welches das Messfenster gegenüber Verschmutzungen schützt, nur ölfreie, saubere Luft sollte verwendet werden.

### <span id="page-17-3"></span>**5.3 Elektrische Störungen**

Um elektrische bzw. elektromagnetische Störungen sowie Messwertstreuungen zu mindern, beachten Sie bitte folgende Vorsichtsmaßnahmen:

- Montieren Sie den Linescanner so weit wie möglich entfernt von Störquellen wie z.B. motorgetriebenen Baugruppen, die große Störspitzen produzieren.
- Achten Sie auf isolierte Montage des Linescanners (Vermeidung von Erdschleifen!).
- Stellen Sie sicher, dass der Linescanner nur an einem Punkt geerdet ist.
- Versorgung Sie den Linescanner mit Spannung über die Netzeinspeisung, die auch für den PC im Kontrollraum verwendet wird (Vermeidung von Potentialunterschieden!)

### <span id="page-18-0"></span>**5.4 Geometrie**

Die kleinstmöglichen Objekte, welche gemessen werden können, sind von zwei Bedingungen abhängig:

- 1. Das gemessene Gebiet darf nicht kleiner als 90% sein (90% Energieantwort).
- 2. Heiße Punkte müssen sauber erkannt werden, wenn sie vor einem kalten Hintergrund liegen (50% Energieantwort).

**Bemerkung**: Die für eine 50% Energieantwort zu messende Fläche beträgt ca. ⅓ der Fläche des Messflecks für eine Energieantwort von 90%.

Im Abschnitt [2.2.1](#page-10-0) [Optische Diagramme](#page-10-0) auf Seite [11](#page-10-0) finden Sie Grundvarianten der optischen Auflösung verschiedener Modelle.

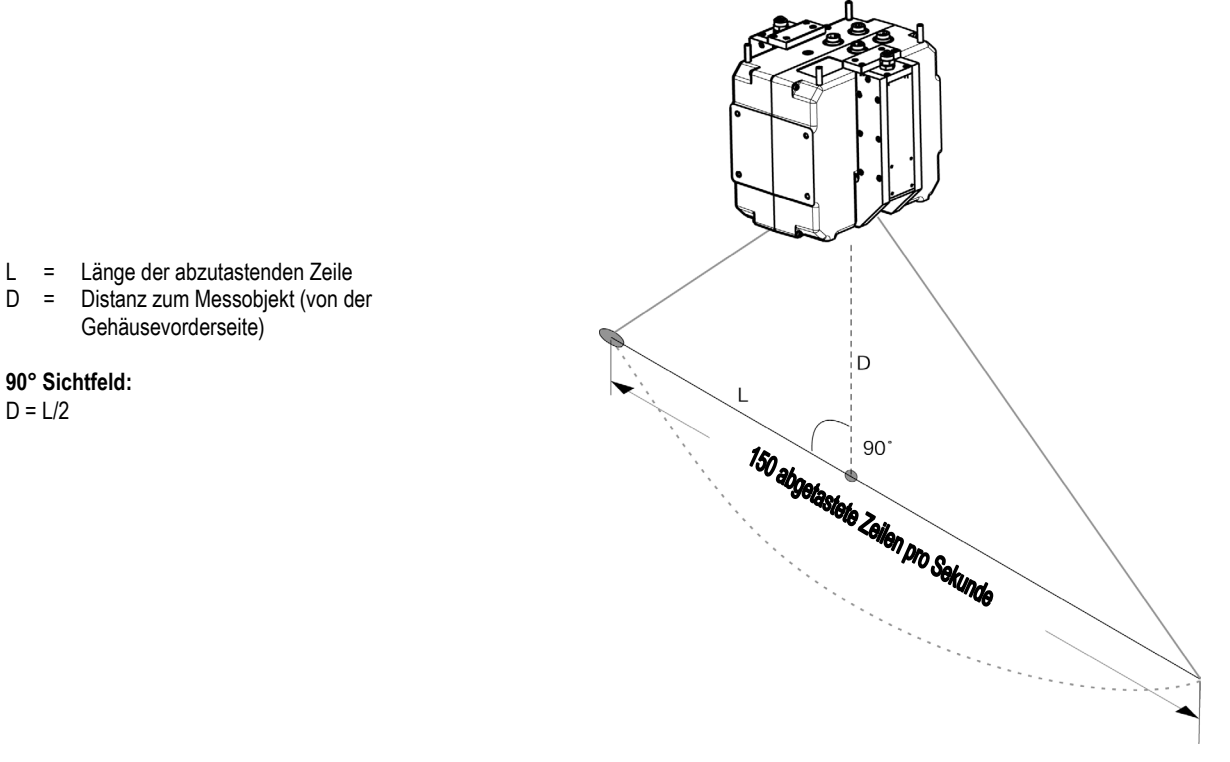

#### **Abbildung 3: Zusammenhang zwischen der Länge der abgetasteten Zeile und der Distanz zum Messobjekt**

Die Beziehung zwischen der Länge der abgetasteten Zeile (L) und der Distanz (D) zur Vorderseite des Linescannergehäuses ist wie oben beschrieben definiert. Für große Entfernungen ist die Länge der abgetasteten Zeile mehr als doppelt so groß wie die Messentfernung (für 90° Sichtfeld).

### <span id="page-18-1"></span>**5.5 Montage**

Die Montage des Linescanners kann erfolgen:

- auf einem Stativ mit einem ¼" Standardfotostativgewinde (optional: XXTMP50ACCC). Dieser Aufbau wird für vorübergehende oder mobile Messungen empfohlen.
- über die Gewindebohrungen im Linescannergehäuse. Dieser Aufbau wird für dauerhafte Installationen empfohlen, bei der Wert auf eine erhöhte mechanische Stabilität gelegt wird.

Schützen Sie den Linescanner vor Überhitzung durch Kontakt mit heißen Objekten.

# <span id="page-19-0"></span>**5.6 Schnittstellen zum PC**

Der Linescanner MP150 kann über die Ethernet oder die RS485 Schnittstelle kommunizieren. Bei der Konfiguration des Systems wird der Nutzer aufgefordert, sich für eine Schnittstelle zu entscheiden. Ethernet und RS485 Schnittstelle können nicht gleichzeitig für die Datenübertragung genutzt werden! Die Ethernet Verbindung zwischen Linescanner und PC erlaubt die Übertragung der Temperaturwerte in Echtzeit bis zu einer Geschwindigkeit von 100 MBit/s.

Mehrere Scanner können über einen handelsüblichen Ethernet Switch an die PC Netzwerkkarte angeschlossen werden.

#### <span id="page-19-1"></span>**5.6.1 Ethernet Kabel**

Der Linescanner wird mit einem Ethernet Kabel ausgeliefert gemäß folgender Spezifikation: NEMA WC-63.1 Category 5e, UL verified to Category 5e, Ethernet/IP Compliant.

Die Standardlänge für das Kabel ist 7,5 m. Das Kabel ist halogenfrei und für Umgebungstemperaturen bis 180°C geeignet. Der Stecker an einem Kabelende (scannerseitig) ist ein M12 Stecker, 4 Pin Dcodiert, geeignet für Industrial Ethernet mit Schutzgrad IP67.

Der Stecker am anderen Kabelende (feld- bzw. PC-seitig) ist ein RJ45 Stecker.

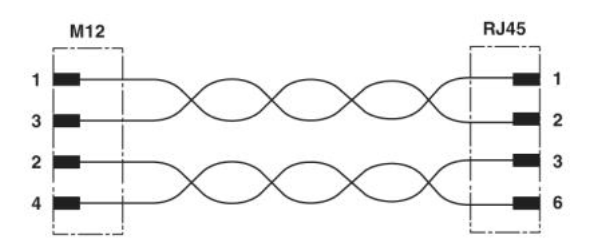

**Abbildung 4: Ethernet Kabel mit M12 - und RJ45 Steckerverbinder**

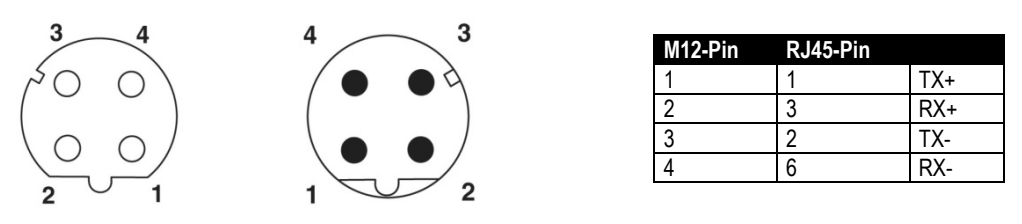

**Abbildung 5: M12 Buchse am Scanner (links) und zugehöriger Stecker (rechts)**

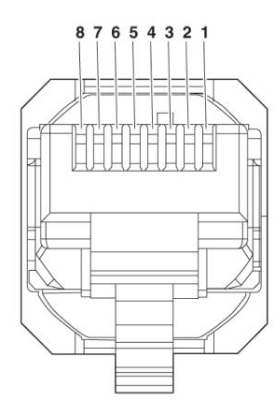

**Abbildung 6: RJ45 Steckverbinder**

#### <span id="page-20-0"></span>**5.6.2 Ethernet Einstellungen**

#### **Scanner IP Adresse**

Die IP Adresse für den Linescanner ist per Werksvoreinstellung 192.168.42.30. Die IP Adresse für Scanner muss im Netzwerk eindeutig sein, d.h. kein weiteres Gerät einschließlich der PC Netzwerkkarte darf die gleiche Adresse benutzen.

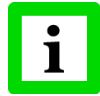

#### **Fragen Sie Ihren Administrator bezüglich einer freien IP Adresse!**

#### **Erweiterte Ethernet Einstellungen**

#### Subnetzmaske:

Die Subnetzmaske definiert die Interpretation der IP Adresse und ist per Werksvoreinstellung 255.255.255.0. Die Subnetzmaske kann über den Befehl <NM> geändert werden.

Port:

Für den Fall das der voreingestellte Port für den Scanner (2727) im Konflikt steht mit anderen Netzwerkteilnehmern oder von einer Firewall geblockt wird, kann dieser Port über den Befehl <PO> geändert werden.

#### Gateway:

Ein Gateway verbindet zwei Subnetze (welche unterschiedliche Subnetzadressen haben) miteinander. Die IP Adresse des Gateways kann mit dem Scannerbefehl <RO> eingestellt werden. Die Werksvoreinstellung ist RO0.0.0.0, d.h. kein Gateway wird benutzt.

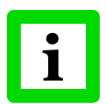

**Zum Aufbau einer Ethernet Verbindung müssen die Einstellungen von IP Adresse und Subnetzmaske von Scanner und PC Netzwerkkarte aufeinander abgestimmt werden! Diese Einstellungen können entweder am Scanner oder an der PC Netzwerkkarte vorgenommen werden!**

# **Installation**

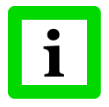

**Die aktuellen Einstellungen des PC's bezüglich IP Adresse und Subnetzmaske können über den Befehl <ipconfig>, ausgeführt über die Eingabeaufforderung, ermittelt werden!**

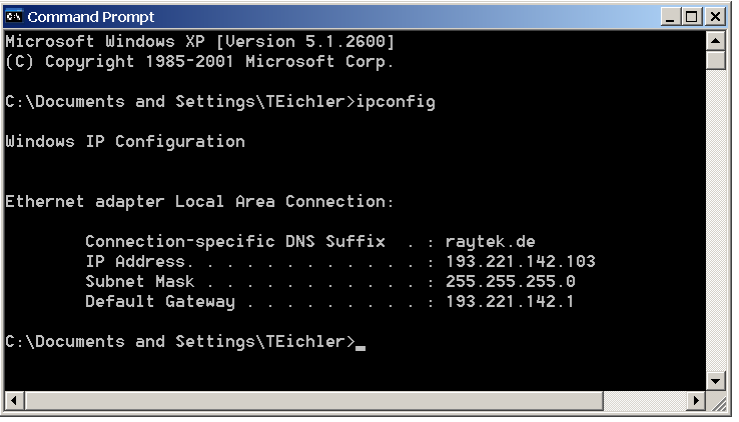

Für obiges Beispiel ist die IP Adresse des PC's 193.221.142.103. Die Subnetzadresse ist 193.221.142 und die Hostadresse 103. Die Subnetzadresse für den Scanner muss ebenfalls 193.221.142 sein. Die Hostadresse für den Scanner muss hingegen im Bereich von 1 bis 254 liegen mit Ausnahme von 103, welches die bereits benutzte Adresse des PC's ist.

#### <span id="page-21-0"></span>**5.6.3 Etherneteinstellungen für den PC**

Die Netzwerkkarte des PC's muss wie folgt konfiguriert werden:

- 1. Gehe Sie zu <Start> <Einstellungen> <Netzwerkverbindungen> <LAN-Verbindung>
- 2. Klicken Sie auf <Eigenschaften>:

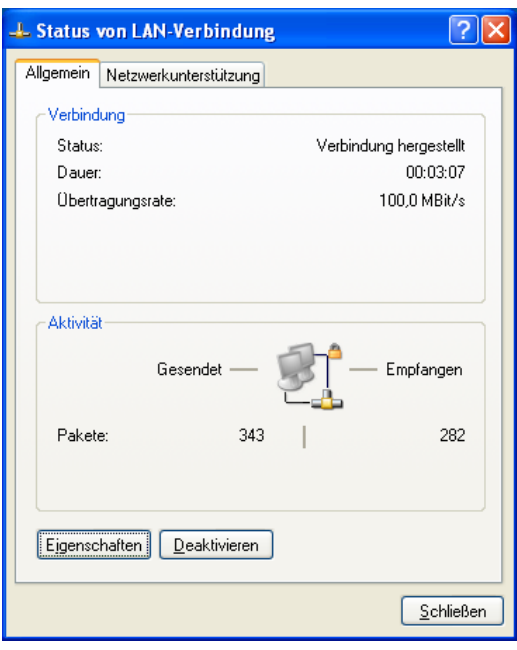

3. Unter <Diese Verbindung verwendet die folgenden Elemente> wählen Sie <Internetprotokoll (TCP/IP)> aus und klicken auf <Eigenschaften>:

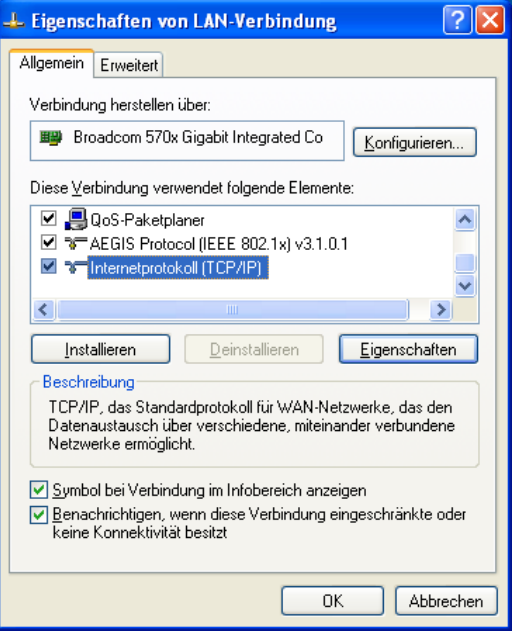

4. Aktivieren Sie die Auswahlschaltfläche <Folgende IP-Adresse verwenden>! Nehmen Sie die folgenden Einstellungen vor:

IP Adresse: 192.168.42.x

wobei x eine Adresse ist zwischen 0 und 255 außer 30 (welche bereits per Werksvoreinstellung vom Linescanner genutzt wird) Subnetzmaske: 255.255.255.0

Standardgateway: {frei}

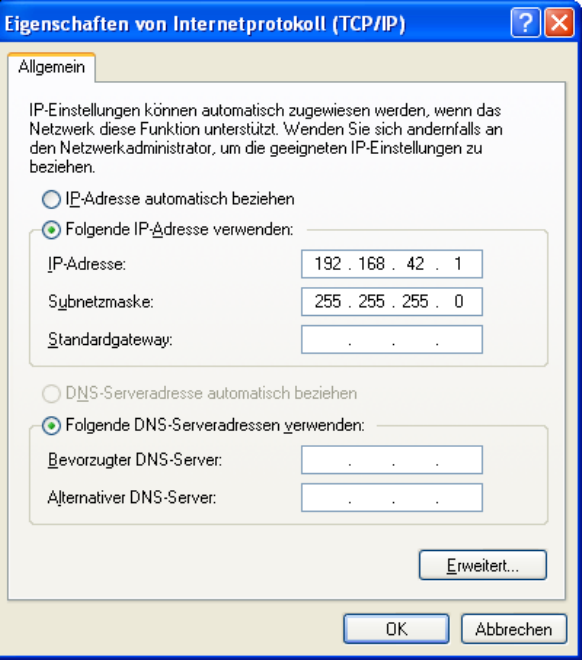

# **Installation**

5. Schließen Sie alle Dialogboxen mit Klicken auf die <OK> Schaltfläche!

### <span id="page-24-0"></span>**5.6.4 Ändern der IP Adresse des Scanners**

Bei Nutzung des Linescanners in einem Ethernetnetzwerk kann die Notwendigkeit bestehen, die IP Adresse des Linescanners zu verändern, um Adresskonflikte mit anderen Geräten im Netzwerk zu vermeiden. Zum Ändern der IP Adresse gehen Sie wie folgt vor:

- Stellen Sie sicher, dass die PC Netzwerkkarte korrekt eingestellt ist, siehe Abschnitte [5.6.2](#page-20-0) [Ethernet Einstellungen,](#page-20-0) Seite [21](#page-20-0) und [5.6.3](#page-21-0) [Etherneteinstellungen für den PC,](#page-21-0) Seite [22.](#page-21-0)
- Beenden Sie ggf. die DTDP Scannersoftware!
- Schalten Sie den Scanner aus und wieder ein!
- Öffnen Sie ein DOS Fenster und starten Sie eine Telnet Sitzung über das Kommando: telnet <IPAddressScanner> <Port>

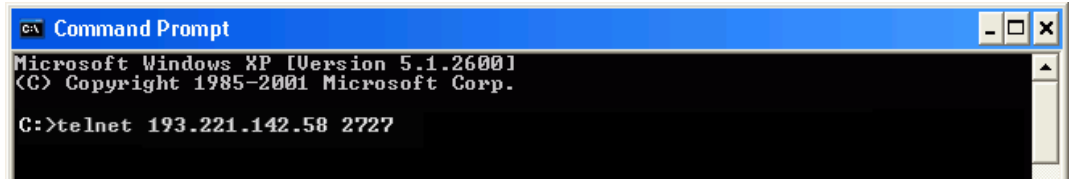

• Über Telnet besteht nun direkter Zugang zu den Scannerkommandos. Schicken Sie die neue IP Adresse für den Scanner über das Kommando: IP<NewScannerIPAddress>

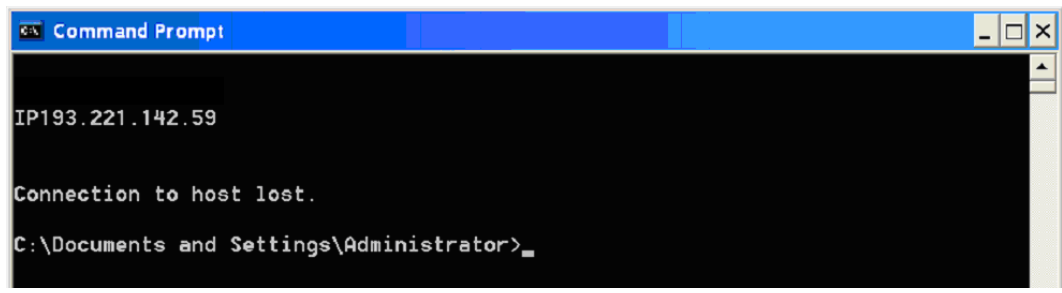

- Mit Änderung der IP Adresse wird die aktuelle Verbindung sofort unterbrochen, so dass Sie eine neue Telnet Sitzung mit der neuen IP Adresse des Scanners starten müssen: telnet <NewScannerIPAddress> <Port>
- Speichern Sie die neue IP Adresse permanent im Scanner über das Kommando:

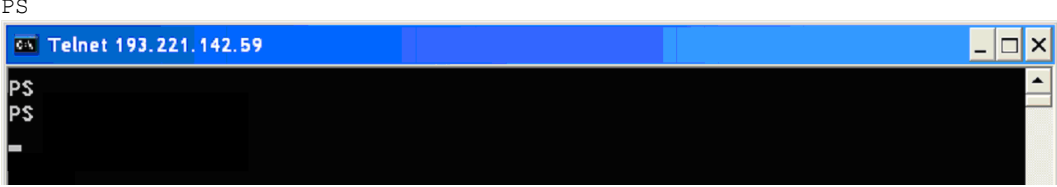

• Beenden Sie die Telnet Sitzung über das Schließen des DOS Fensters. Die Ethernet Kommunikation wird automatisch geschlossen.

## <span id="page-25-0"></span>**5.7 Stromversorgungskabel**

Die Standardlänge für das Stromversorgungskabel ist 7,5 m. Das Kabel ist halogenfrei und für Umgebungstemperaturen bis 180°C geeignet.

Der Linescanner wird mit einer 24 VDC Spannungsversorgung betrieben, die kleinste zulässige Spannung am Eingang des Linescanners beträgt 18 VDC. Für einen zuverlässigen Betrieb ist es notwendig, den Spannungsabfall auf dem Stromversorgungskabel zu ermitteln. Der maximale Strom für den Linescanners beträgt 1 A.

Die nachfolgende Tabelle zeigt die maximale Länge für geschirmte 2-Draht Kupferkabel in Abhängigkeit vom Kabelquerschnitt bei einer 24 VDC Spannungsversorgung und 18 VDC am Spannungseingang des Linescanners.

|                        |                  | Kabelquerschnitt Widerstand pro m Spannungsabfall pro m bei 1 A Max. Kabellänge |                  |
|------------------------|------------------|---------------------------------------------------------------------------------|------------------|
|                        | (1 Draht)        | (2 Draht)                                                                       |                  |
| $0.5$ mm <sup>2</sup>  | $0.040 \Omega/m$ | $0.080$ V/m                                                                     | 75 m             |
| $0,75$ mm <sup>2</sup> | $0.027 \Omega/m$ | $0.054$ V/m                                                                     | 111 <sub>m</sub> |
| $1.0 \text{ mm}^2$     | $0.020 \Omega/m$ | 0,040 V/m                                                                       | 150 <sub>m</sub> |
| $1.5$ mm <sup>2</sup>  | $0,014 \Omega/m$ | 0.028 V/m                                                                       | 214 m            |

**Tabelle 1: Maximale Kabellänge zur Spannungsversorgung des Linescanners**

Der Linescanner ist intern mit einer elektronischen Überspannungssicherung ausgestattet. Eingangsspannungen sowie Spannungsspitzen oberhalb von 36 V führen zum Auslösen der Sicherung. Trennen Sie in diesem Fall den Linescanner kurzzeitig von der Spannungsversorgung. Anschließend ist die Wiederinbetriebnahme möglich.

### <span id="page-25-1"></span>**5.8 Warmlaufzeit**

Der Linescanner benötigt nach dem Einschalten der Spannungsversorgung 30 min. zum Erreichen der Betriebsbereitschaft. Während dieser Zeit werden die internen Kalibrierquellen stabilisiert. Die digitale Kommunikation und die analogen Ausgänge sind 60 Sekunden nach dem Einschalten betriebsbereit.

### <span id="page-26-0"></span>**5.9 Wasserkühlung**

Der Linescanner ist mit integrierten Edelstahlrohren zum Anschluss einer Wasserkühlung ausgerüstet. Die Edelstahlrohre befinden sich eingegossen im Aluminiumgehäuse. Die Wasserkühlung ermöglicht den Einsatz des Linescanners bei Umgebungstemperaturen bis zu 180°C. Der maximal zulässige Druck für das Kühlmedium beträgt 15 bar. Um der Ablagerung von Mineralien im Kühlrohr und in den Anschlüssen vorzubeugen, sollte nur gefiltertes Wasser zum Einsatz kommen. Um die Ansammlung von Kondenswasser auf dem Messfenster zu verhindern, sollte bei Wasserkühlung stets auch der Luftblasvorsatz verwendet werden.

Die Einschraubverbinder zum Anschluss der Wasserkühlung sind als Zubehör erhältlich, siehe Abschnitt [7.4](#page-37-0) [Einschraubverbinder,](#page-37-0) Seite [38.](#page-37-0) Der Innendurchmesser des internen Edelstahlrohres beträgt 6 mm.

Die nachfolgende Tabelle gibt einige Beispiele für die Effizienz des Kühlsystems.

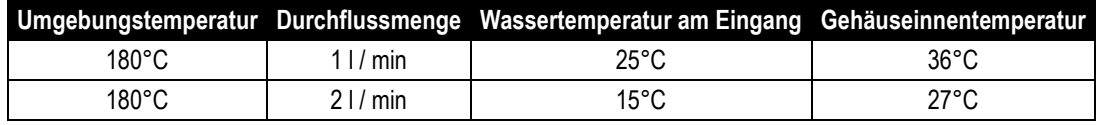

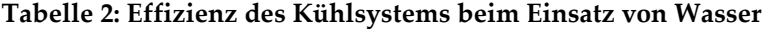

#### <span id="page-26-1"></span>**5.9.1 Vermeidung von Kondensation**

Für den Fall der Verwendung der Wasserkühlung wird dringend empfohlen zu prüfen, ob Kondensation im Inneren des Kameragehäuses auftreten kann.

Durch die Wasserkühlung wird nicht nur das Gehäuse gekühlt, sondern auch die im Gehäuse befindliche Luft. Durch das Kühlen sinkt das Vermögen der Luft, Wasser zu speichern. Die relative Luftfeuchtigkeit steigt an und erreicht sehr schnell 100%. Wird an diesem Punkt weiter gekühlt, so scheidet sich das nicht mehr speicherfähige Wasser aus der Luft ab und schlägt sich als Kondensation an der Linse und der internen Elektronik im Gehäuse nieder, wobei die Gerätefunktion beeinträchtigt wird oder ganz ausfällt. Kondensation kann auch an IP65 geschützten Geräten auftreten.

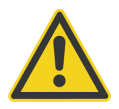

**Im Fall von Kondensation im Inneren des Gehäuses verfällt der Garantieanspruch!**

Es gibt verschiedene Möglichkeiten, um Kondensation zu verhindern:

- 1. Verändern der Durchflussmenge des Kühlmediums und optische Überprüfung, ob Feuchtigkeit im Gerät entsteht. Diese Methode bietet keine Gewähr, dass Kondensation schnell genug festgestellt wird.
- 2. Benutzung eines Wärmetauschers (Heizkörper) zur Erwärmung des Kühlmediums.
- 3. Messung der Umgebungstemperatur und der relativen Luftfeuchtigkeit an der Stelle, wo das Gerät installiert sein wird. Ermittlung der **minimalen** Gerätetemperatur gemäß nachfolgender Tabelle. Ist die Temperatur des Kühlmediums geringer als die minimale Gerätetemperatur, so ist mit Kondensation zu rechnen. Um dies zu verhindern, muss die Durchflussmenge des Kühlmediums manuell verringert werden. Alternativ ist auch ein Thermostat nutzbar, welcher das Gerät automatisch auf der minimalen Gerätetemperatur hält.

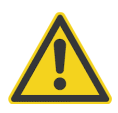

**Die Verwendung eines Thermostats wird dringend empfohlen, siehe Abschnitt [7.5](#page-38-0) [Thermostat,](#page-38-0) Seite [39!](#page-38-0)**

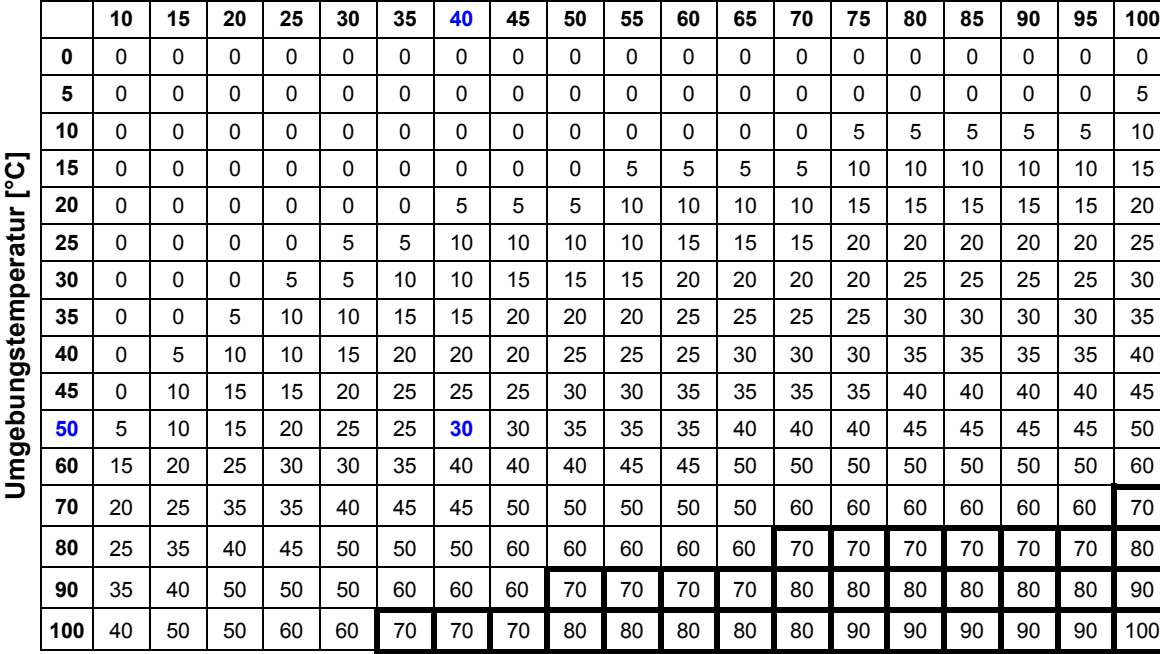

#### **Relative Luftfeuchte [%]**

**Tabelle 3: Minimale Gerätetemperatur [°C]**

#### **Beispiel:**

Umgebungstemperatur  $= 50 °C$ Relative Luftfeuchte  $= 40 \%$ <br>Minimale Gerätetemperatur  $= 30 °C$ Minimale Gerätetemperatur

Temperaturen größer als 60°C werden nicht empfohlen aufgrund der begrenzten, maximal zulässigen Gerätetemperatur.

**Bei niedrigeren Temperaturen Benutzung auf eigene Gefahr!**

### <span id="page-28-0"></span>**5.10 Luftblasvorsatz**

Das Luftblassystem erzeugt einen gleichförmigen Luftstrom, welcher das Messfenster vor Staub, Feuchtigkeit und Dämpfe schützt. Die Luft strömt von den Anschlüssen durch die Gehäuseseiten und über seitliche Schlitze am Messfenster aus. Der Luftdurchsatz sollte bei 100 bis 200 l/min auf jeder Seite liegen, was bei Verwendung der am Gerät befindlichen metrischen Anschlüsse einem Druck von 0,5 bis 3,0 bar entspricht. Der Innendurchmesser des Luftschlauches sollte 4 mm betragen. Die Schlauchverbindungen des Luftblassystems sind mit dem Gehäuse über ISO 228 G 1/8" Anschlüssen aus rostfreiem Stahl verbunden.

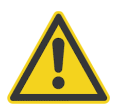

**Verwenden Sie ausschließlich saubere, ölfreie Instrumentenluft. Setzen Sie keine gekühlte Luft ein! Kühlluft kann zur Kondensation am Messfenster führen!**

# <span id="page-29-0"></span>**5.11 Schnittstellen**

Neben den digitalen Kommunikationsschnittstellen verfügt der Linescanner über:

- drei aktive, separat einstellbare analoge Stromausgänge
- einem Alarmausgang (potentialfreie Relaiskontakte)
- einem Triggereingang zur Synchronisation

Das Gehäuse des Linescanners ist elektrisch geerdet. Sämtliche Ein- und Ausgänge sind vom Gehäuse, von der Eingangsspannung und untereinander galvanisch getrennt. Die Stromausgänge besitzen eine gemeinsame Masseführung, sind aber von anderen Masseführungen galvanisch getrennt.

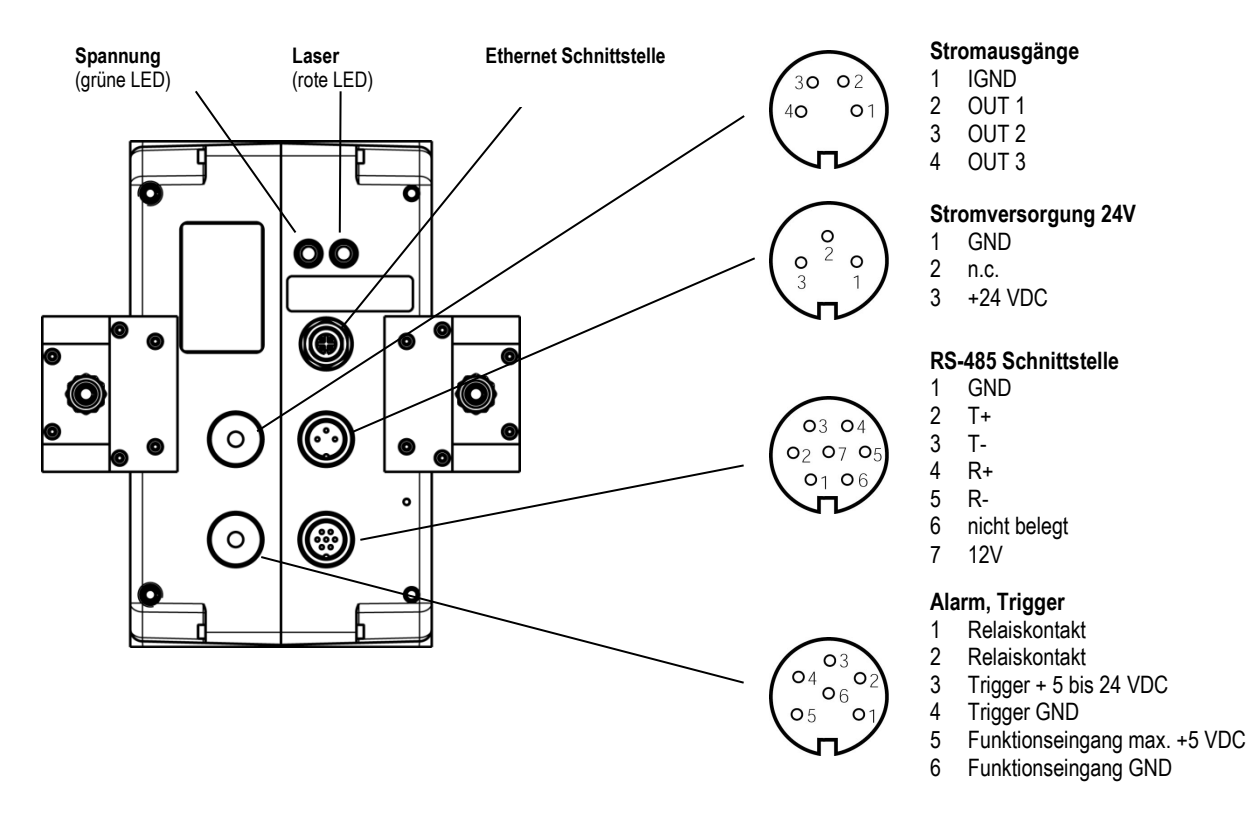

**Abbildung 4: Schnittstellen**

### **Stromausgänge, 4-polig**

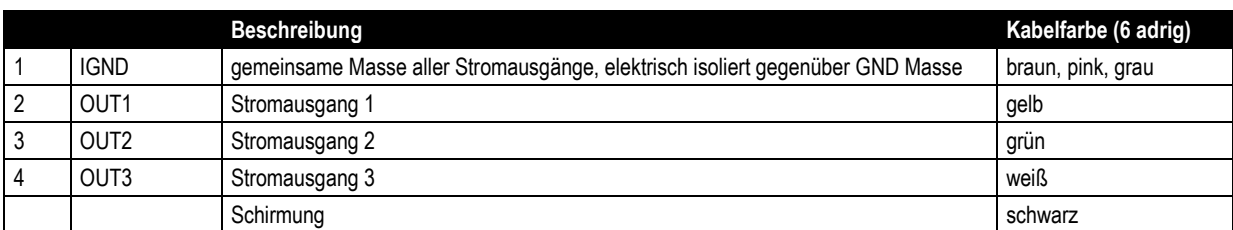

#### **Stromversorgung 24 V, 3-polig**

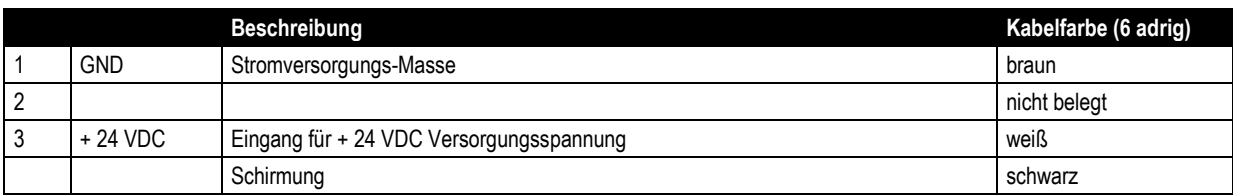

#### **RS485 Schnittstelle, 7-polig**

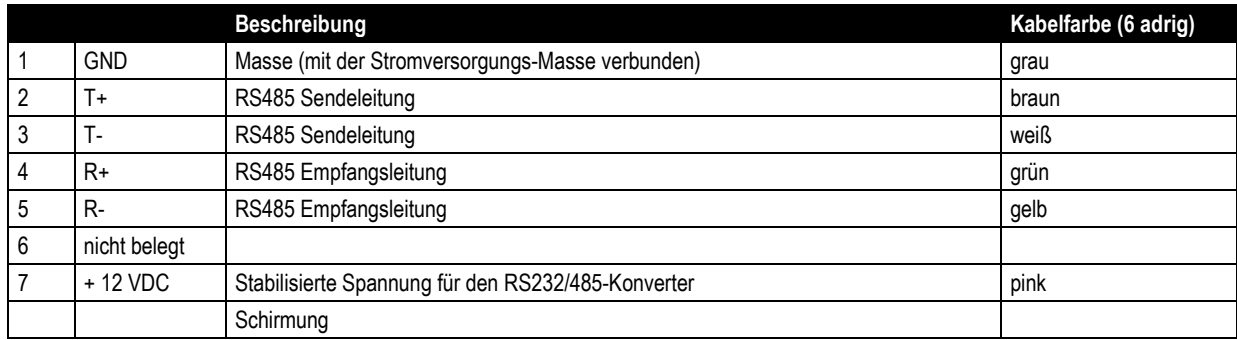

### **Alarm, Trigger, 6-polig**

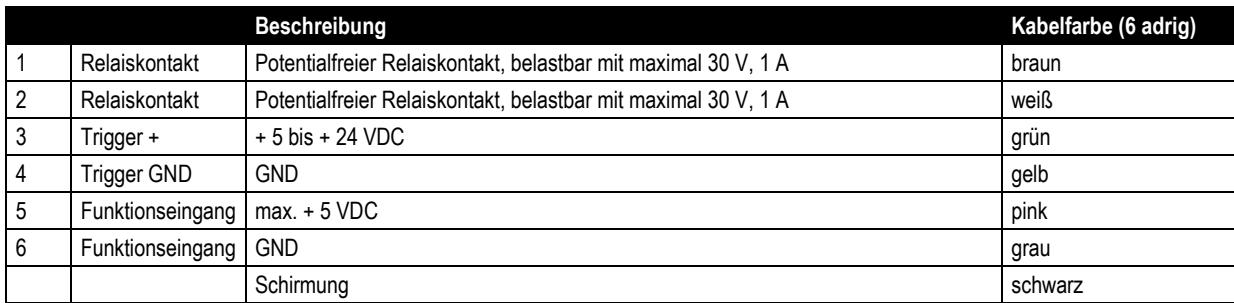

# **Installation**

### <span id="page-31-0"></span>**5.12 Laser**

Der interne Laser des Linescanners erlaubt ein genaues Anvisieren kleiner, sich schnell bewegender Objekte. Der Laser ist exakt zum Abtaststrahl des Linescanners ausgerichtet. Ein kleiner, roter Laserstrahl verweist auf die Mitte der abgetasteten Messzeile, charakterisiert jedoch nicht die Größe der Messflecke. Für die Bestimmung der Messfleckgröße siehe Abschnitt [2.2.1](#page-10-0) [Optische Diagramme](#page-10-0) auf Seite [11.](#page-10-0)

Der Laser kann über die Scannerlaufsoftware an- bzw. ausgeschaltet werden, siehe Menü <Scanner> <Laser ein-/ausschalten>.

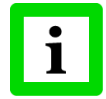

**Für eine verlängerte Lebensdauer schaltet der Laser nach 10 Minuten Betriebsdauer automatisch ab!**

#### **Technische Daten:**

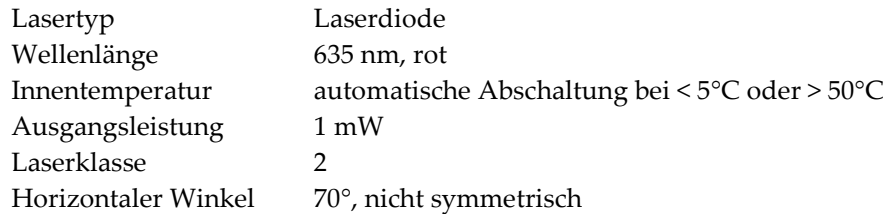

#### **WARNUNG!**

**Vermeiden Sie den Kontakt mit dem Laserlicht, es könnten Augenschäden auftreten! Seien Sie bei der Benutzung besonders vorsichtig! Zielen Sie niemals auf andere Personen!**

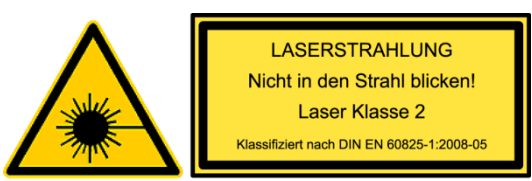

# <span id="page-32-0"></span>**6 Bedienung**

# <span id="page-32-1"></span>**6.1 Abtastrate und bewegte Objekte**

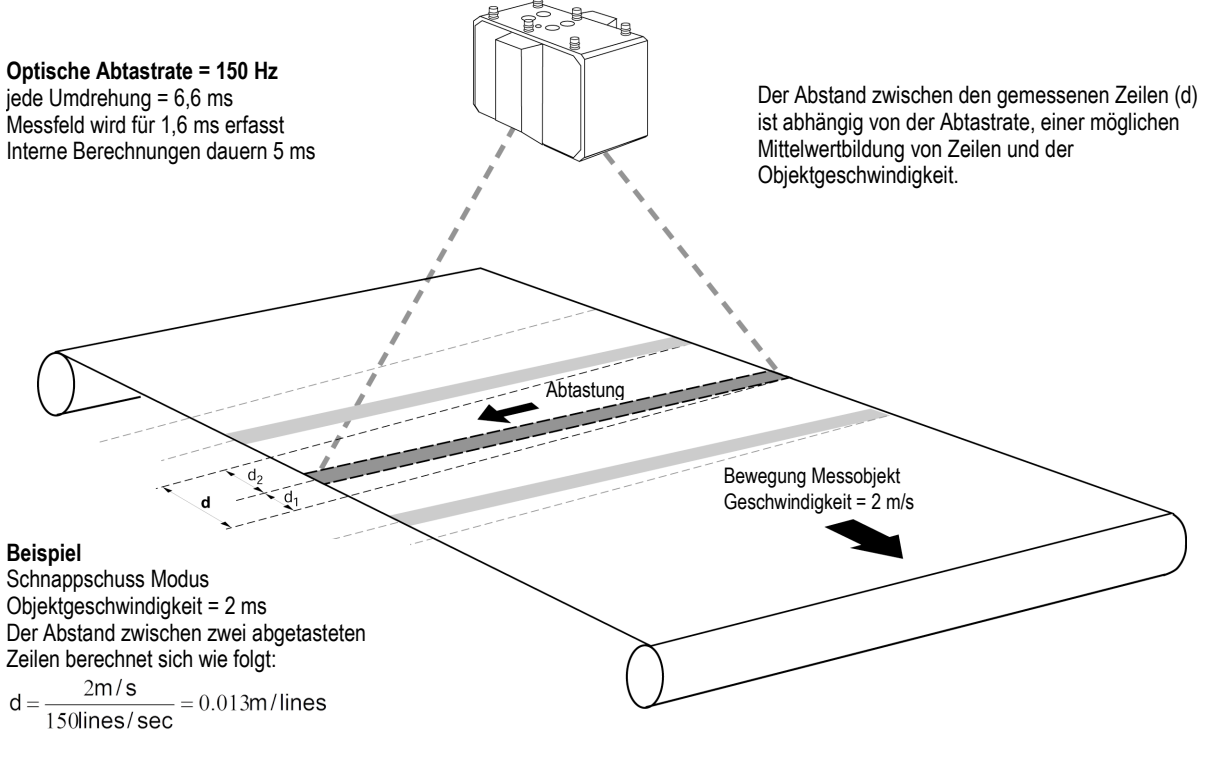

d.h.: während 100% einer Umdrehung des Spiegels, welche 6,6 ms dauert, bewegt sich das Messobjekt um d = 0,013 m während 25% einer Umdrehung des Spiegels, welche 1,6 ms dauert, bewegt sich das Messobjekt um d<sub>1</sub> = 0,003 m während 75% einer Umdrehung des Spiegels, welche 5 ms dauert, bewegt sich das Messobjekt um d2 = 0,01 m

#### **Abbildung 5: Erfassung bewegter Objekte mit dem Linescanner**

# **Bedienung**

## <span id="page-33-0"></span>**6.2 Sektoren**

Der Linescanner verfügt über drei Standard- Stromschnittstellen. Jeder Stromschnittstelle kann ein "Sektor" innerhalb des 90° Messwinkels zugeordnet werden. Für einen Sektor kann innerhalb eines voreinstellbaren Bereiches der jeweilige Maximal-, Minimal oder Mittelwert ausgegeben werden. Der Ausgabebereich der Stromschnittstellen kann innerhalb von 0 und 20 mA beliebig eingestellt werden (0-20 mA, 4-20 mA oder frei wählbar). Es ist möglich, die Sektorengröße und den Emissionsgrad frei festzulegen, wobei sich die Sektoren nötigenfalls auch überlappen können. (Bei sich überlappenden Sektoren hat der höhere Emissionsgrad Vorrang.) Um mit Sektoren arbeiten zu können, muss sich die Kamera im kontinuierlichen Modus befinden.

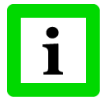

#### **Zur Konfiguration der Stromschnittstellen kann der Konfigurator der Scannersoftware genutzt werden!**

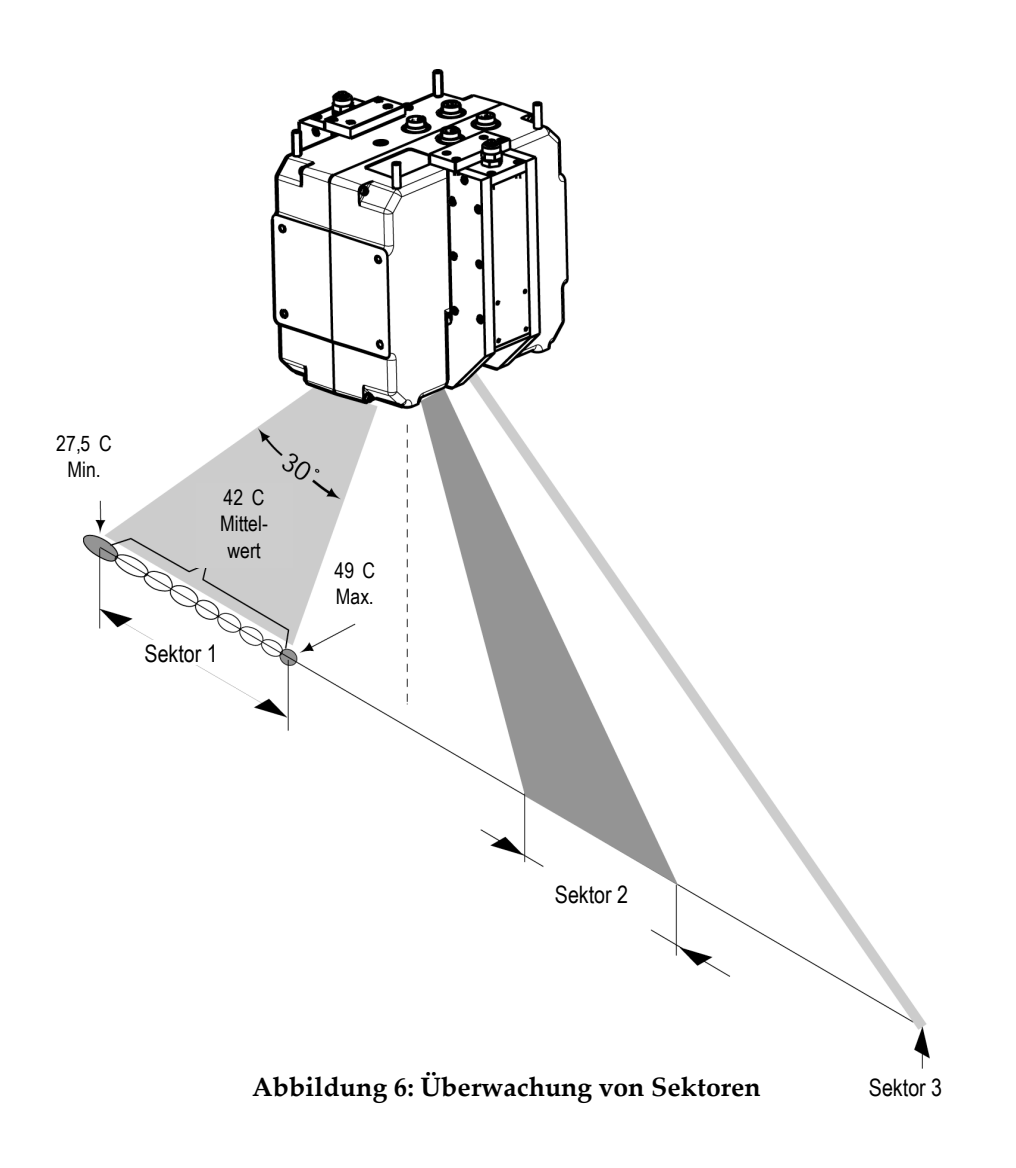

- Die maximale Größe eines Sektors ist 90°.
- Wenn die Sektorgröße Null beträgt, bleibt der zugehörige Stromausgang inaktiv.
- Jeder Sektor kann entweder Maximal-, Minimal- oder Mittelwert ausgeben.
- Jedem Sektor ist eine Stromschnittstelle zugeordnet.
- Der Ausgabebereich der Stromschnittstellen lässt sich von 0 bis 20 mA frei definieren.
- Die Stromschnittstellen sind potentialfrei, haben untereinander aber gleiche Masse.

### <span id="page-34-0"></span>**6.3 Datentransfer**

Nach dem Abtasten einer Zeile können die Temperaturwerte seriell oder über eine Ethernet Schnittstelle an einen Computer übertragen werden, auf dem die Scannersoftware oder eine spezielle Anwendersoftware läuft. Die Datenübertragung unterscheidet sich in zwei wählbaren Betriebsarten:

- **Schnappschuss-Modus (diskontinuierlicher Modus)**: Die Zeilen werden mit der eingestellten Abtastfrequenz abgetastet und anschließend im internen Speicher des Linescanners abgelegt (max. 700 Zeilen). Der komplette Schnappschuss wird dann in einem Zuge über die digitale Schnittstelle an den PC übertragen. Im diskontinuierlichen Modus kann es vorteilhaft sein, den Triggereingang am Linescanner zu verwenden. Das Triggersignal kann durch einen Spannungsimpuls am Triggereingang des Linescanners, welcher die Annäherung eines Objektes aus dem Produktionsprozess erkennt, erzeugt werden. Für weitere Informationen siehe Abschnitt [5.11](#page-29-0) [Schnittstellen](#page-29-0) auf Seit[e 30.](#page-29-0)
- **Bild/Zeilen-Modus (kontinuierlicher Modus)**: Eine Zeile wird abgetastet und ohne Zwischenspeicherung sofort über die digitale Schnittstelle übertragen. Die Zeitdauer der Datenübertragung einer Zeile wird bestimmt durch die Schnittstellengeschwindigkeit. Ist die Datenübertragungsrate zu gering, wird die nachfolgend abgetastete Zeile überschrieben und folglich nicht zum PC übertragen.

### <span id="page-34-1"></span>**6.4 PC-unabhängiger Betrieb des Scanners**

Der Scanner verfügt über interne Sektoren, welche die Analogausgänge und das Alarmrelais ansteuern. Zum Betrieb des Scanners ohne PC ist wie folgt vorzugehen:

- 1. Starten Sie den DTDP Konfigurator.
- 2. Konfigurieren Sie alle Standardeinstellungen für den Scanner wie Scanfrequenz und Pixelanzahl pro Zeile.
- 3. Konfigurieren Sie die scannerinternen Sektoren auf der <Gerätesektor> Seite des Konfigurators.

Bitte beachten, die Sektoren unter der <Sektor> Seite sind softwaregesteuert und werden daher im Modus <Scanner ohne PC> nicht unterstützt.

Die DTDP Software sendet automatisch ein <PS> Kommando an den Scanner, wenn wenigstens ein scannerinterner Sektor erkannt wird.

4. Starten Sie die DTDP Software einmal, um alle konfigurierten Parameter an den Scanner zu senden. Anschließend kann die DTDP Software beendet werden und der Scanner läuft im Modus ohne PC.

# **Zubehör**

# <span id="page-35-0"></span>**7 Zubehör**

# <span id="page-35-1"></span>**7.1 Überblick**

Die nachfolgende Übersicht listet das erhältliche Zubehör auf. Als Zubehör gelten die Teile, die jederzeit bestellt und vor Ort installiert werden können.

#### **Mechanisch:**

- [Montageplatte](#page-36-0) mit Fotostativgewinde (XXXTMP50ACMP)
- [Justierbarer Montagefuß](#page-36-1) (XXXTMP50ACRMB)
- [Einschraubverbinder](#page-37-0) (XXXTMP150FSISO)
- [Thermostat](#page-38-0) (XXXTMP50THERM)
- [Ersatzfenster](#page-40-0) (XXXTMP150ACSWK…)

#### **Elektrisch:**

- [Industrienetzteil](#page-41-0) (XXXSYSPS)
- [RS485 Schnittstellen Zubehör](#page-41-1)
- Ethernet Hochtemperaturkabel bis 180°C (XXXTMP50SPETHCB...)
- Stromversorgung Hochtemperaturkabel bis 180°C (XXXTMP50SPSCB...)

#### **Glasfaser:**

- Glasfaser Konverter: Optisch/Ethernet RJ45, 1 Kanal (XXXHSFIC1)
- Glasfaser Konverter: Optisch/Ethernet RJ45, 4 Kanal (XXXHSFIC2)
- Glasfaserkabel (XXXPi20FO1: 150 m, XXXPi20FO2: 300 m) Multi-Mode, 50/125 µm, mit SC Steckverbinder
- Anschlussbox für Glasfaser Konverter (XXXSYSFICCON)

#### **[Ausgabemodule:](#page-44-0)**

- [Ausgabemodul 7024, analog:](#page-48-0) 4 Analogausgänge (XXXSYS4AA)
- [Ausgabemodul 7042, digital:](#page-48-1) 13 Digitalausgänge
- [Ausgabemodul 7043, digital:](#page-49-0) 16 Digitalausgänge (XXXSYS16DA)
- [Ausgabemodul 7045, digital:](#page-49-1) 16 Digitalausgänge
- [Ausgabemodul 7067, Relais:](#page-50-0) 7 Relaisausgänge (XXXSYS7RA)
- [Alarm Modul:](#page-51-0) Ausgabe digitales Alarmsignal/Sammelalarm (XXXSYSAM)

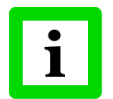

#### **Die Module werden nur über die DTDP Software unterstützt!**

# <span id="page-36-0"></span>**7.2 Montageplatte**

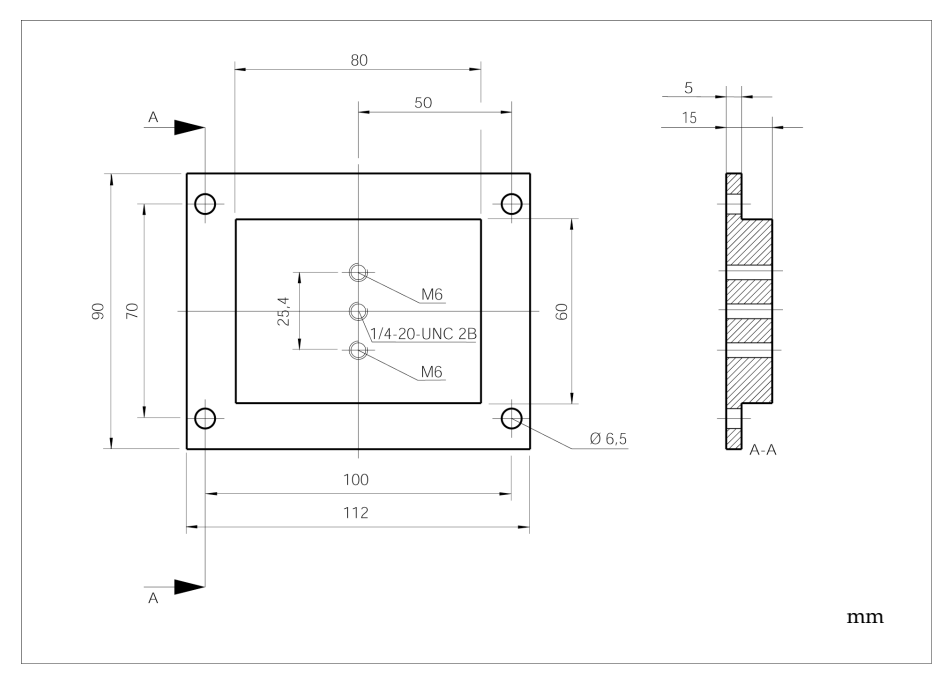

**Abbildung 7: Montageplatte für Stativ mit 1/4" Gewinde**

# <span id="page-36-1"></span>**7.3 Justierbarer Montagefuß**

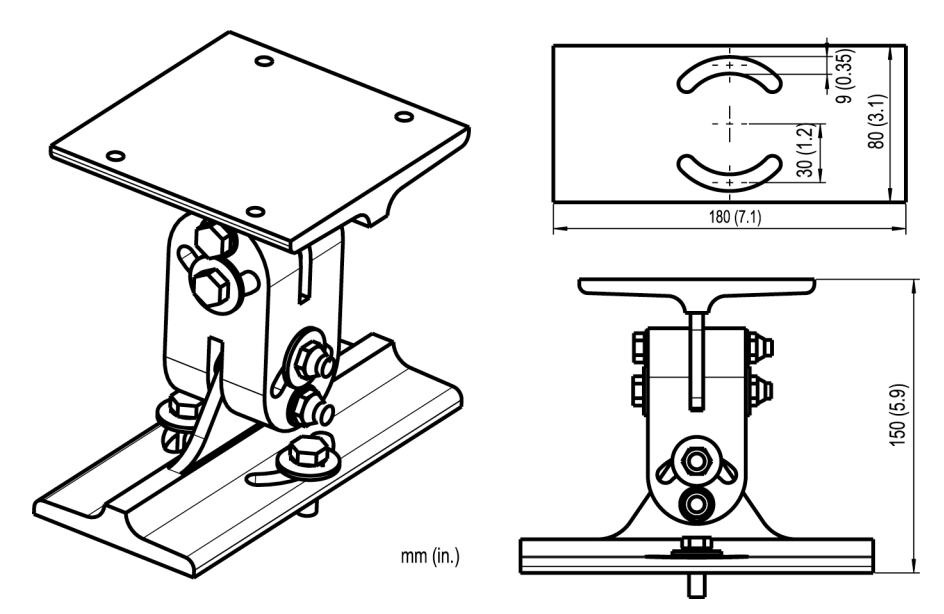

**Abbildung 8: Justierbarer Montagefuß (XXXTMP50ACRMB)**

### <span id="page-37-0"></span>**7.4 Einschraubverbinder**

Beschreibung: 4x gerade Einschraubverbinder, 6 mm Rohr auf kegeliges Innengewinde Rc 1/8" (ISO 7/1)

#### <span id="page-37-1"></span>**7.4.1 Montage der Einschraubverbinder**

Die nachfolgenden Installationsschritte zeigen, wie die Einschraubverbinder mit den Kühlrohren des Linescanners montiert werden.<sup>[1](#page-37-3)</sup>

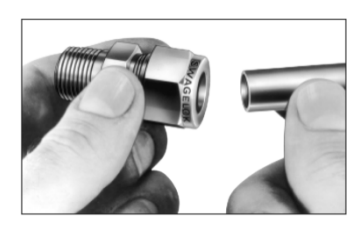

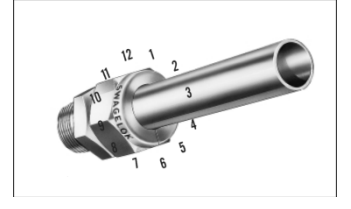

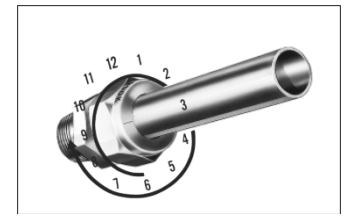

- Stecken Sie das Kühlrohr in den Swagelok Einschraubverbinder.
- Vergewissern Sie sich, dass das Kühlrohr bis zum Anschlag im Verschraubungskörper eingesetzt und die Mutter "fingerfest" angezogen ist.
- Markieren Sie die Mutter an der 6-Uhr-Position.
- Halten Sie den Verschraubungskörper mit einem Schraubenschlüssel fest und ziehen Sie die Mutter mit 1 ¼ Umdrehungen bis zur 9-Uhr-Position an.

### <span id="page-37-2"></span>**7.4.2 Wiedermontage der Einschraubverbindungen**

Die Einschraubverbindungen können öfters demontiert und wiedermontiert werden.

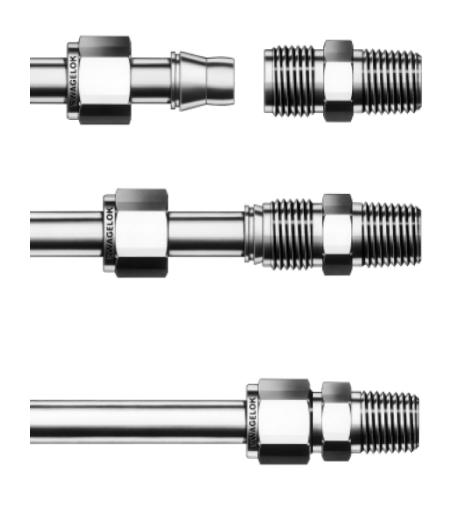

- Schieben Sie das Rohr mit den vormontierten Klemmringen in den Körper, bis der vordere Klemmring festsitzt.
- Ziehen Sie mit einem Schraubenschlüssel die Mutter bis zu der Position an, in der sie im montierten Zustand war. Sie verspüren in dieser Position einen merklichen Widerstand.
- Ziehen Sie die Mutter mit dem Schraubenschlüssel leicht an.

-

<span id="page-37-3"></span><sup>1</sup> Illustrationen: © Swagelok

### <span id="page-38-0"></span>**7.5 Thermostat**

Der Thermostat ist ein Zubehörteil, welches dabei hilft, die Gehäusetemperatur über dem Taupunkt zu halten, um Schäden zu verhindern, die durch Kondenswasser im Inneren des Gehäuses verursacht werden. Das Thermostat benötigt keine weitere elektrische Installation.

Die Lieferung umfasst die folgenden Teile:

- Thermostat bestehend aus einem Regelventil, einer Kupplung ½", zwei Gewindeadaptern ½" auf ⅛" und zwei Anschlusskupplungen ⅛"
- Temperaturfühler verbunden mit Thermostat
- Montageblock für den Temperaturfühler
- 2x Inbusschrauben M6x16
- 2x Inbusschrauben M3x8
- 5 m Kühlschlauch, PA 8x1, max. Druck 12 bar bei 70°C

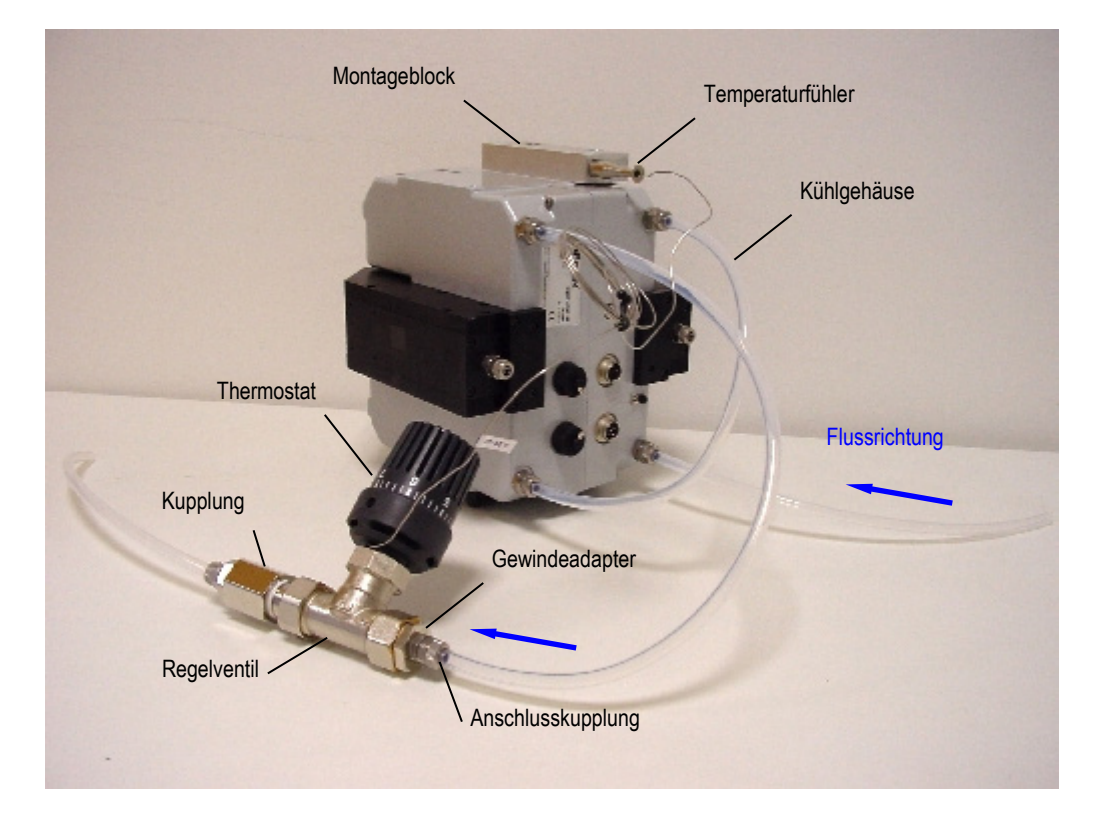

**Abbildung 9: Installation des Thermostats**

#### **Installation:**

- Befestigen Sie den Montageblock unter Verwendung der Inbusschrauben M6x16 entweder auf der oberen oder auf der unteren Seite des Gehäuses des Linescanners. Achten Sie auf eine saubere Montagefläche!
- Montieren Sie den Thermostat in maximal 1,5 m Entfernung zum Linescanner.
- Schneiden Sie den Kühlschlauch in die von Ihnen benötigten Stücke, siehe obere Abbildung.
- Befestigen Sie die Kühlschläuche wie in der oberen Abbildung gezeigt wird. Beachten Sie die Flussrichtung des Kühlmediums! Stellen Sie sicher, dass der Thermostat (Pfeil am Gehäuse) in Flussrichtung angeschlossen ist.

**Achtung**: Im Lieferumfang ist der Übergang vom Innengewinde der Einschraubverbindung am Linescanner (Rc 1/8") auf den 8 mm Kühlschlauch des Thermostaten nicht enthalten! Es wird empfohlen, die gerade Reduzierverschraubung 8 mm Rohr auf 6 mm Rohr mit Schlauch-Stützhülsen der Firma [Swagelok®](http://www.swagelok.de/) zu verwenden.

- Stecken Sie den Temperaturfühler in den Montageblock und befestigen Sie ihn mit den Inbusschrauben M3x8. Seien Sie beim Hereindrehen der Schrauben vorsichtig, um Schäden am Temperaturfühler zu vermeiden! Verbiegen Sie die Leitung zwischen Temperaturfühler und Thermostat nicht enger als 5 mm!
- Stellen Sie den Drehknopf des Thermostaten entsprechend der nachfolgenden Tabelle ein.

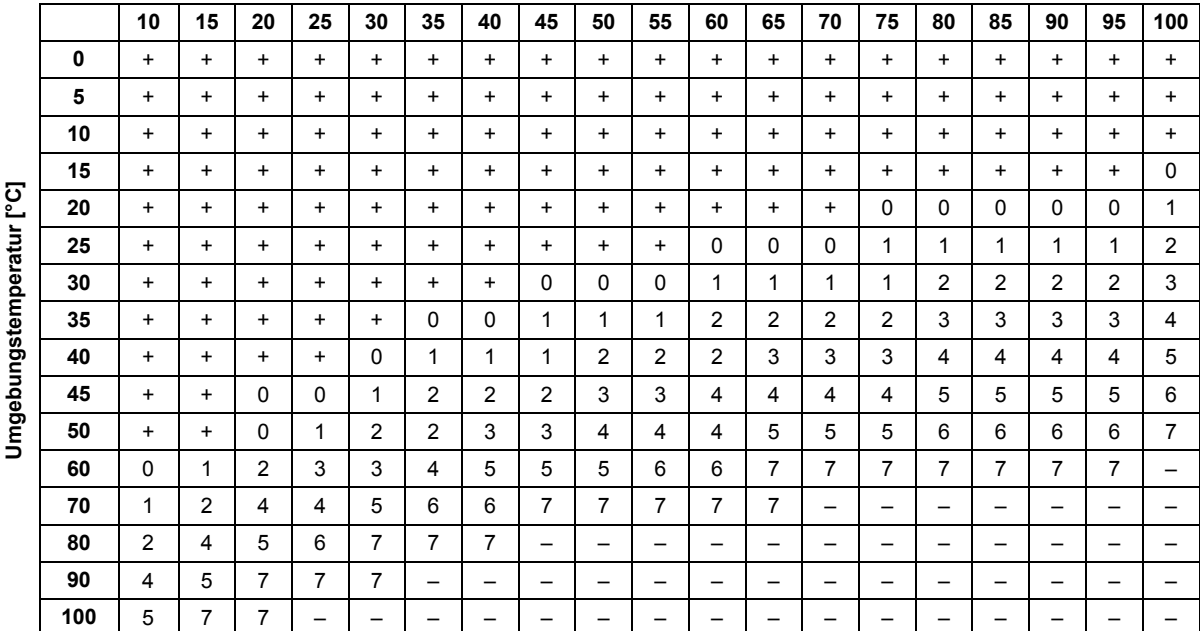

**Relative Feuchtigkeit [%]**

+ Thermostat wird nicht benötigt

0 Thermostat wird empfohlen<br>1-7 Thermostat wird benötigt, 1

Thermostat wird benötigt, 1 – 7: empfohlene Position des Drehknopfes

– Gehäusetemperatur außerhalb der Spezifikation

#### **Tabelle 4: Einstellung des Thermostaten am Drehknopf**

• Überprüfen Sie die Funktionsweise des Systems. Nach wenigen Minuten sollte die interne Gehäusetemperatur die minimale Gerätetemperatur wie folgt erreichen:

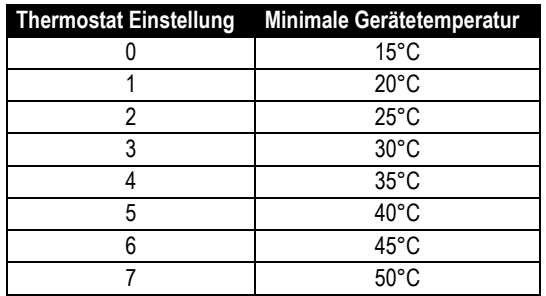

# <span id="page-40-0"></span>**7.6 Ersatzfenster**

Die verfügbaren Ersatzfenster für den Scanner sind in nachfolgender Tabelle aufgelistet. Jedes Ersatzfenster wird mit einer Dichtung geliefert. Das Verfahren zum Wechseln des Fensters ist in Abschnitt [8.2](#page-52-2) [Austausch des Messfensters,](#page-52-2) Seite [53,](#page-52-2) beschrieben.

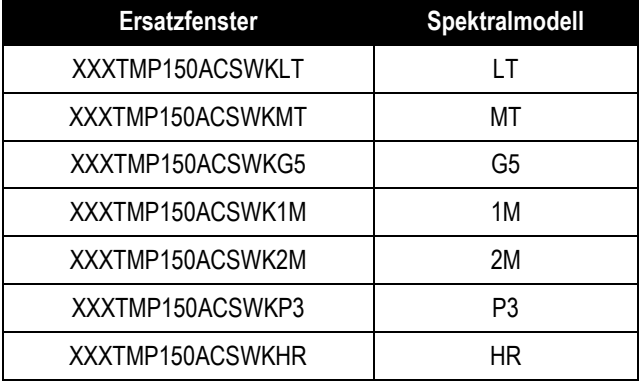

#### **Tabelle 5: Verfügbare Ersatzfenster in Abhängigkeit vom Spektralmodell**

Jedes Ersatzfenster ist mit seinem spezifischen Transmissionsgrad gekennzeichnet. Dieser Transmissionsgrad muss im Scanner eingestellt werden entweder über die Scannersystemsoftware unter dem Menü <Scanner> <Transmissionsgrad des Scannerfensters> oder unter Anwendung des Scannerkommandos <TAW>.

# **Zubehör**

# <span id="page-41-0"></span>**7.7 Industrienetzteil**

Die Industrienetzteil wandelt eine Wechselspannung in eine elektrisch isolierte Gleichspannung um. Das Industrienetzteil ermöglicht die Montage über Hutschiene und ist geschützt gegen Kurzschluss und Überlast.

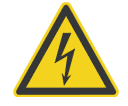

**Um einen elektrischen Unfall zu verhindern, darf das Industrienetzteil nur in geschützten Umgebungen (Gehäuse) benutzt werden!**

#### **Technische Daten:**

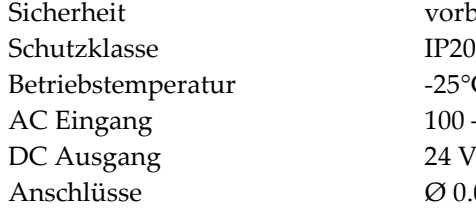

vorbereitet für Klasse II -25°C bis  $55^{\circ}$ C 100 – 240 VAC 44/66 Hz 24 VDC / 1.3 A  $\varnothing$  0.08 bis 2 mm<sup>2</sup>

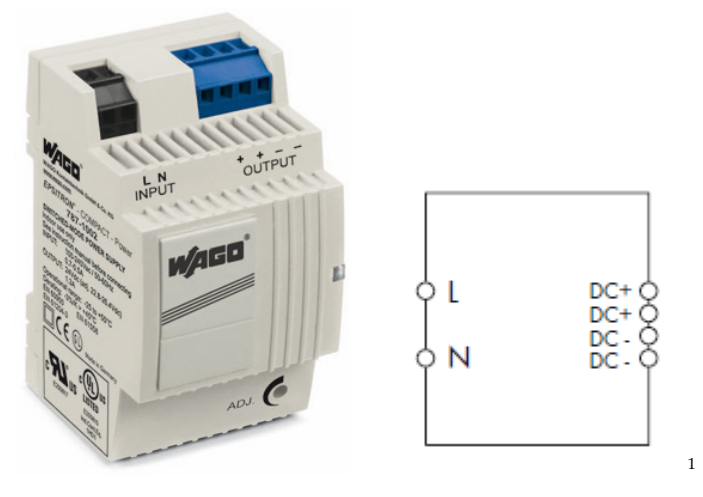

**Abbildung 10: Industrienetzteil**

### <span id="page-41-1"></span>**7.8 RS485 Schnittstellen Zubehör**

Die serielle RS485 Schnittstelle kann ebenfalls zum Datentransfer zum PC genutzt werden. Zur Vermeidung von Datenverlust muss die serielle Schnittstelle des PC's allerdings ausreichend schnell sein. In der Regel erreicht ein Standard PC dabei Schnittstellengeschwindigkeiten von bis 115 kBaud, welche ausreichend ist für eine Echtzeitübertragung von Scannerdaten bei 36 Hz Zeilenfrequenz und 256 Pixel pro Zeile. Für höhere Zeilenfrequenzen oder eine größere Pixelzahl sollte die Ethernet Schnittstelle genutzt werden.

Das RS485 Schnittstellen Zubehör kommt mit 7.5 m langem **RS485 Kabel** (für 180°C: XXXTMP50S485CB, für 60°C: XXXTMP150S485CBLT), RS232/485 **Konverter** und **RS232 Kabel** 25 auf 9-polig.

-

<span id="page-41-2"></span><sup>&</sup>lt;sup>1</sup> Copyright Wago®

Benutzen Sie für die Verbindung des Linescanners mit dem PC das RS485 Kabel. Zuerst stecken Sie den 7-poligen DIN-Rundsteckverbinder (IP65) in die Buchse auf der Rückseite des Linescanners. Dann drehen Sie die Verschlusskappe des Steckers vorsichtig fest. Als nächstes verbinden Sie den RS232/485 Konverter mit der seriellen Schnittstelle des PC´s. Verwenden Sie gegebenenfalls das beiliegende RS232 Kabel 25 auf 9-polig. Der RS232/485 Konverter wird direkt vom Linescanner versorgt, so wird keine zusätzliche Stromversorgung benötigt.

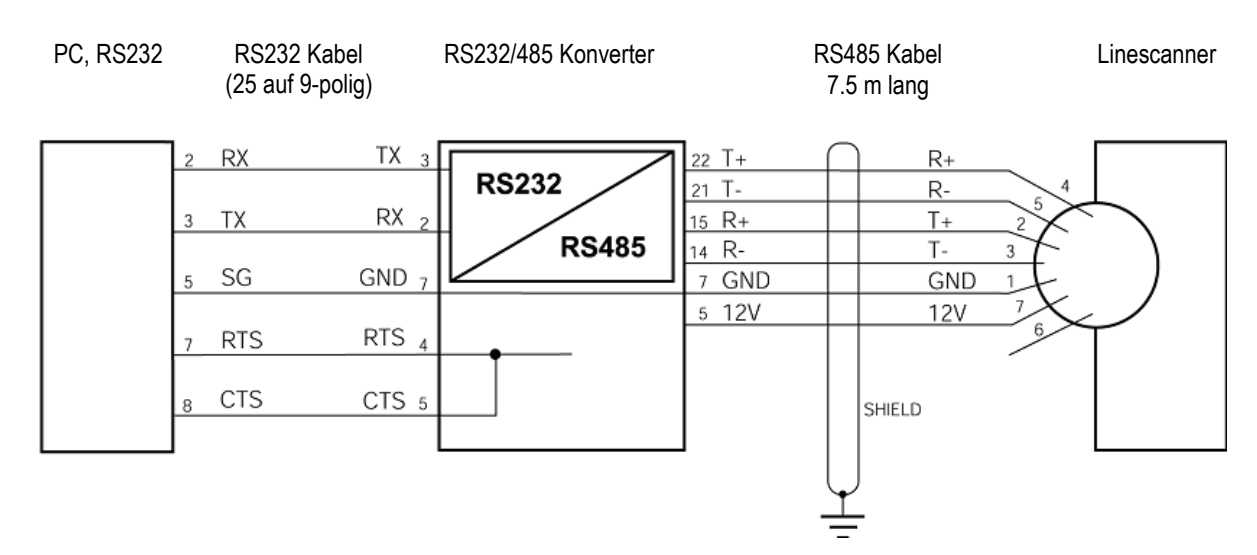

**Abbildung 11: Verbindung von PC und Linescanner über RS232/485 Schnittstelle**

#### **RS232 Signale:**

- TX Sendedaten
- RX Empfangsdaten
- SG Masse System
- RTS Sendeanfrage
- CTS Sendebereitschaft

#### **RS485 Signale:**

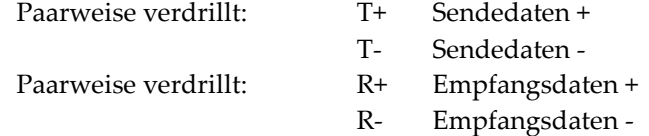

#### **Spannungsversorgung für den RS232/485 Konverter:**

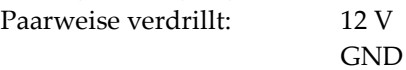

Zum Programmieren des Linescanners über die serielle Schnittstelle (siehe MP150 Protokollhandbuch) müssen die folgenden Einstellungen vorgenommen werden:

8 Datenbits,

keine Parität,

1 Stoppbit,

keine Flusssteuerung

Zugelassene Baudraten:

9600 Baud (Linescanner Werksvoreinstellung)

# **Zubehör**

57.6 kBaud

115 kBaud

230 kBaud

### <span id="page-43-0"></span>**7.8.1 RS485 Kabelverlängerung**

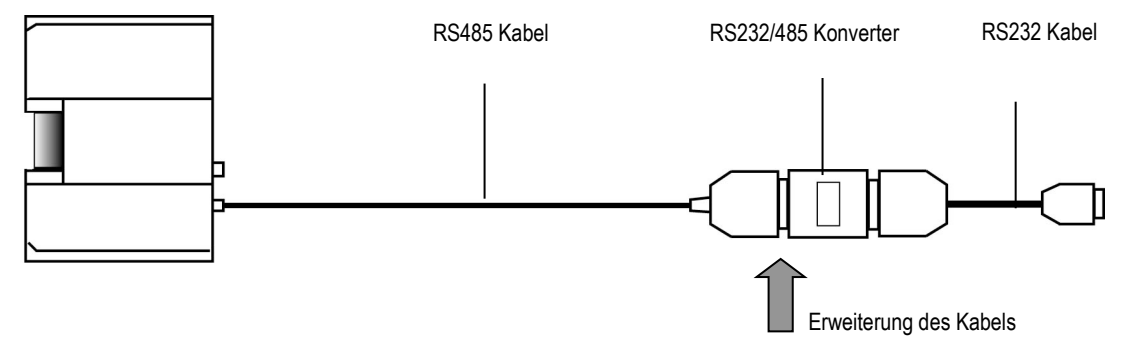

**Abbildung 12: RS485 Kabelverlängerung**

Zur Kabelverlängerung trennen Sie das Schnittstellenkabel an der markierten Stelle (siehe Pfeil in der oberen Abbildung) vom RS232/485 Konverter. Für das Schnittstellenkabel wird ein 6-adriges Kabel benötigt.

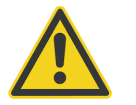

#### **Stellen Sie sicher, dass nur paarweise verdrillte Leitungen verwendet werden!**

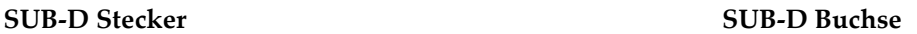

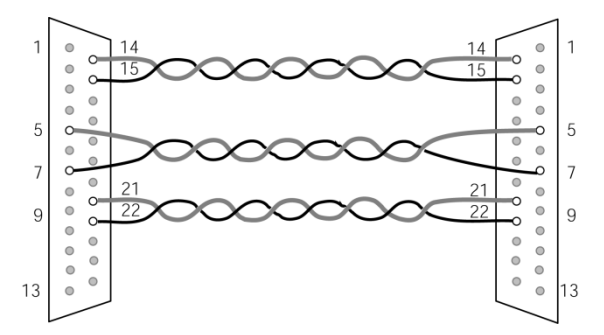

**Abbildung 13: Erweiterung des Schnittstellenkabels**

# <span id="page-44-0"></span>**7.9 Ausgabemodule**

# <span id="page-44-1"></span>**7.9.1 Technische Daten**

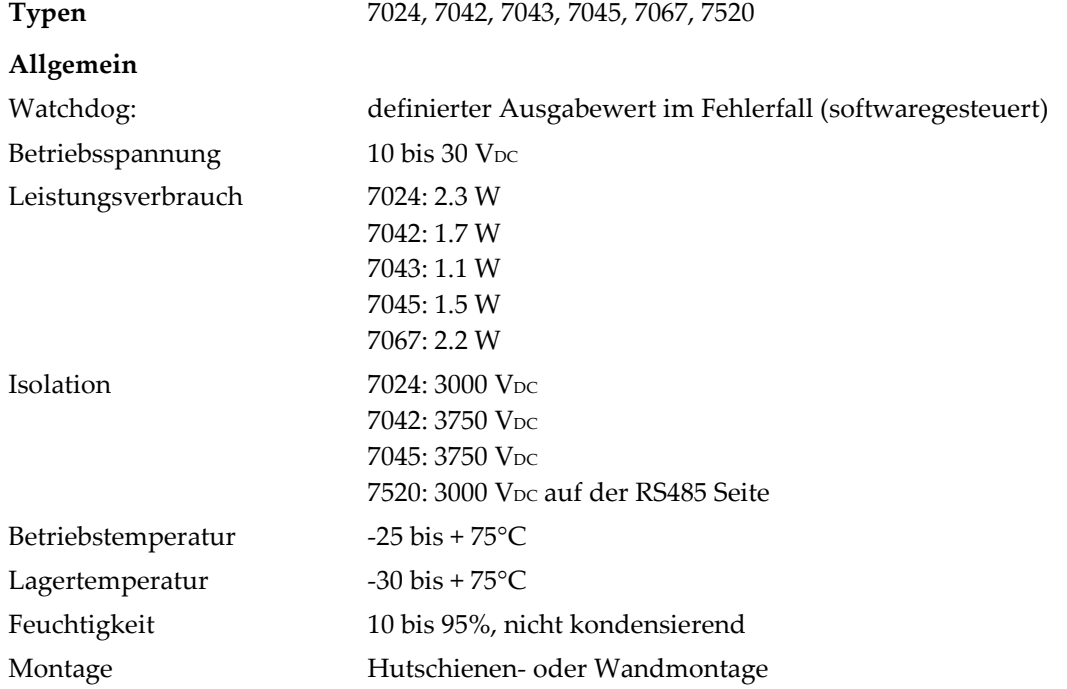

### <span id="page-45-0"></span>**7.9.2 Dimensionen**

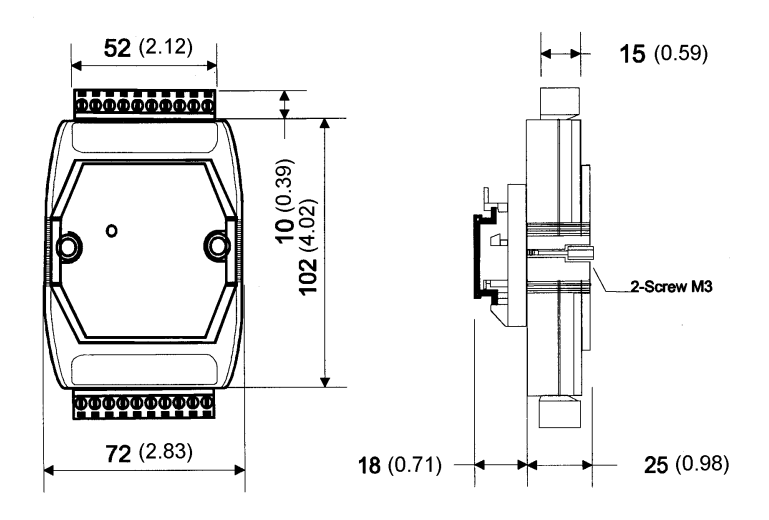

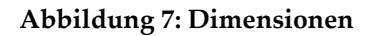

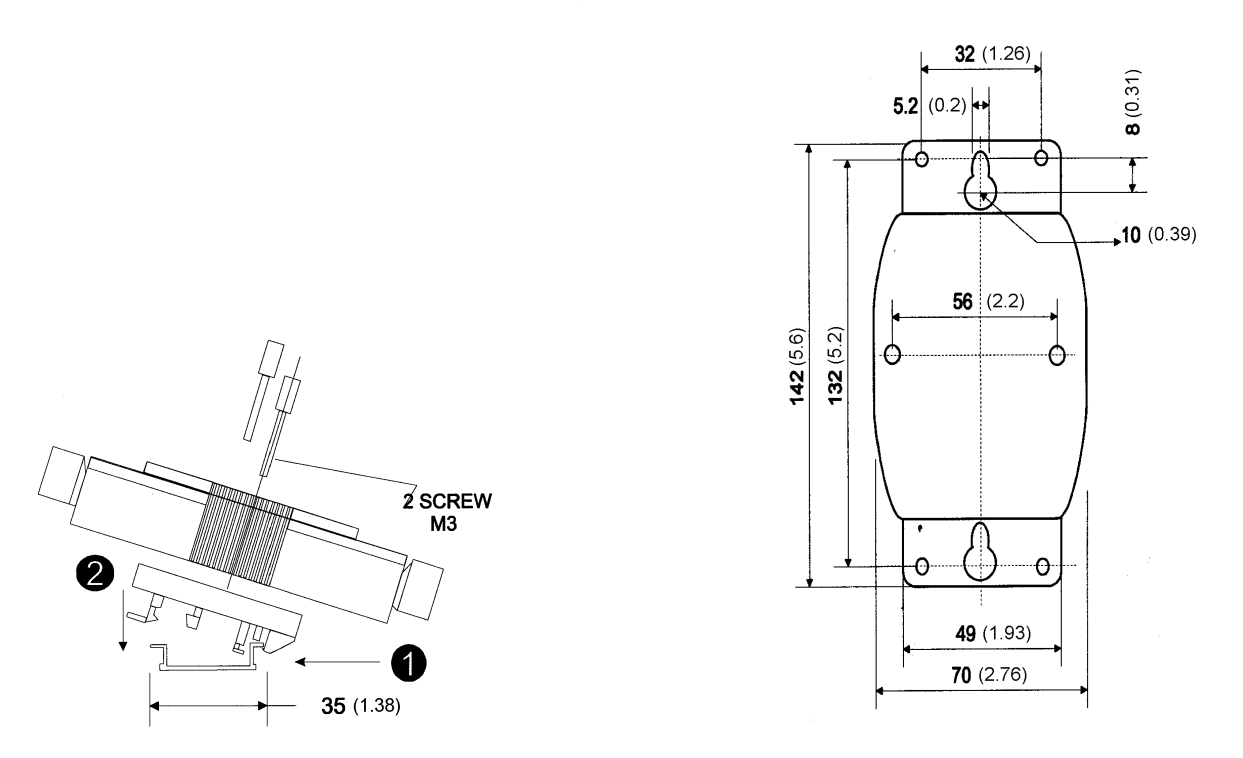

**Abbildung 8: Hutschienenmontage (links), mitgelieferter Plastikhalter für Wandmontage (rechts)**

### <span id="page-46-0"></span>**7.9.3 Verdrahtung**

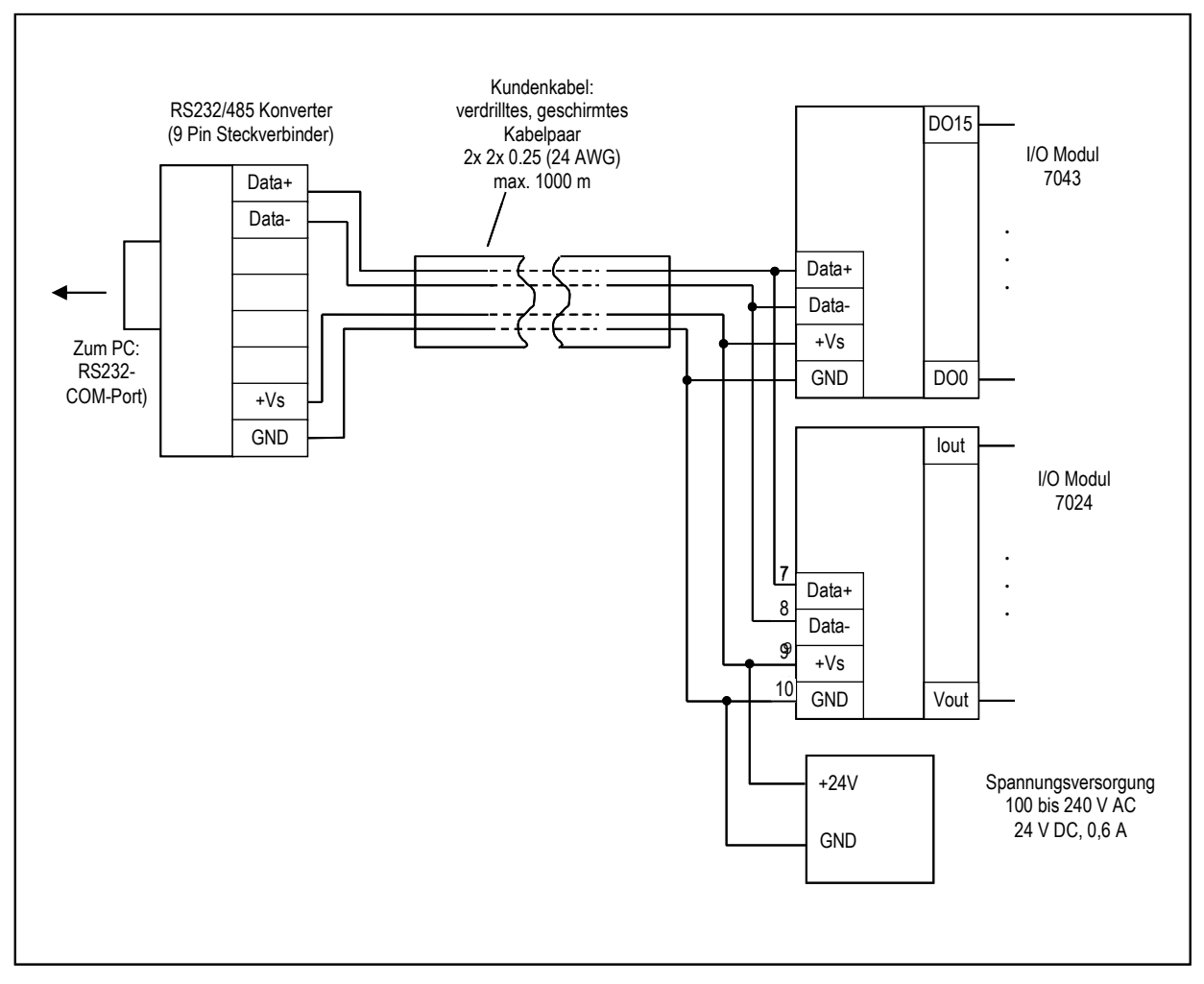

**Abbildung 9: Netzwerk mit RS232/485 Konverter und zwei Ausgabemodulen**

**Die Baudrate von 9.600 Bit/s für den RS232/485 Konverter darf nicht verändert werden!**

Bei Verwendung mehrerer Ausgabemodule, muss zur Unterscheidung jedem Modul eine eigene Adresse zugeordnet werden. Die werksseitig eingestellte Adresse für die Module ist 1 – für das erste Modul wird daher keine neue Adresse benötigt.

Zur Einstellung der Adressen der restlichen Module ist Konfigurationsprogramm DCON zu nutzen, welches sich auf der Installations-CD unter \Others\Tools\Output Modules\DCON befindet.

 $\mathbf 1$ 

# **Zubehör**

#### <span id="page-47-0"></span>**7.9.4 RS232/485 Konverter 7520**

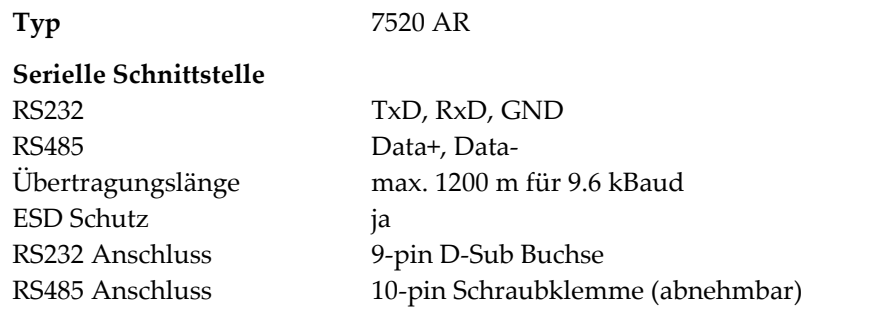

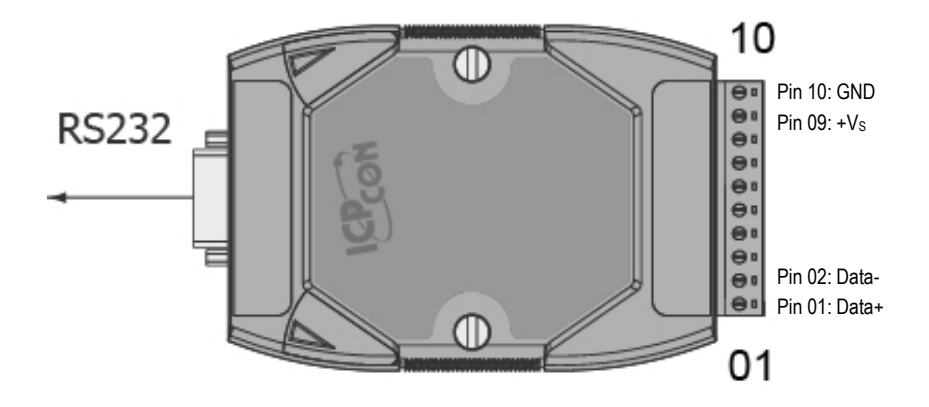

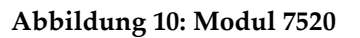

# <span id="page-48-0"></span>**7.9.5 Ausgabemodul 7024, analog**

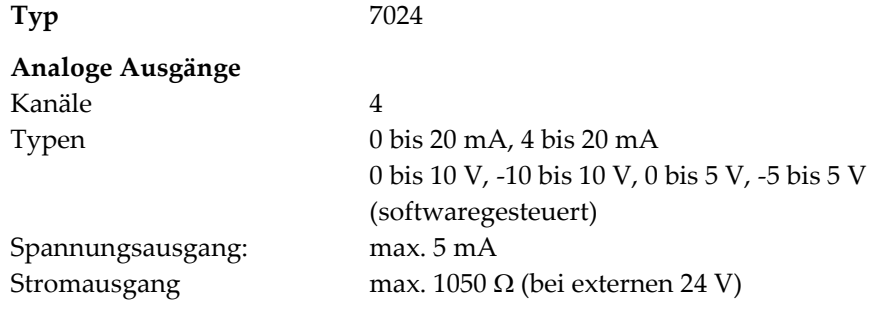

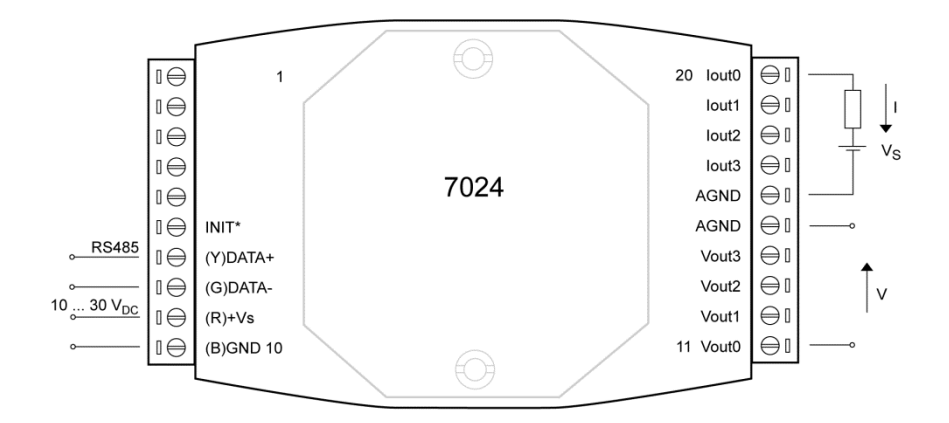

#### **Abbildung 11: Modul 7024**

### <span id="page-48-1"></span>**7.9.6 Ausgabemodul 7042, digital**

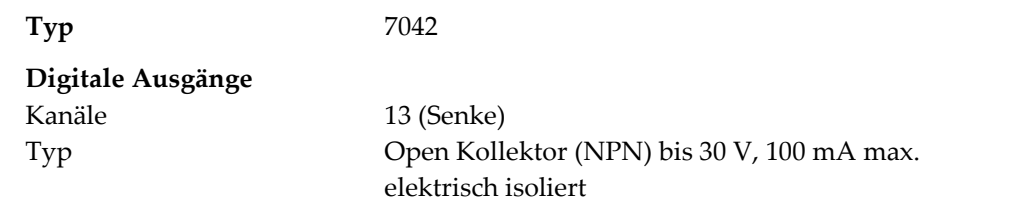

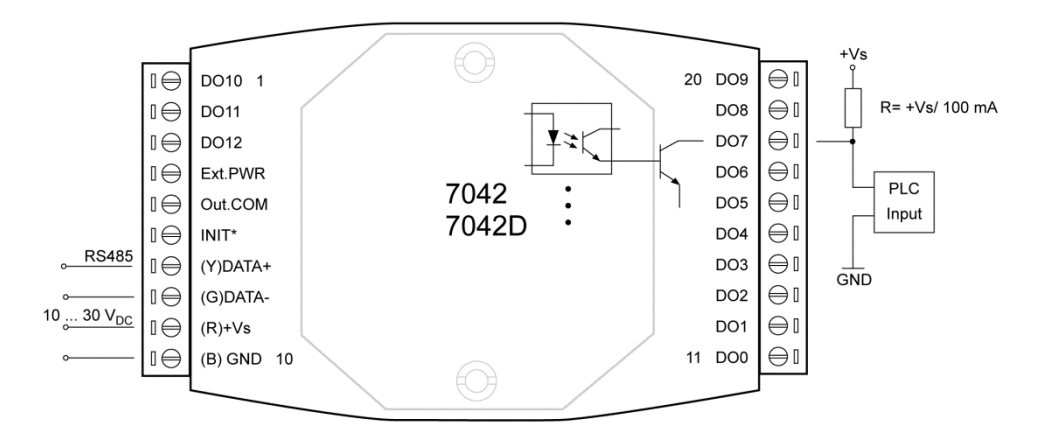

**Abbildung 12: Modul 7042**

# **Zubehör**

### <span id="page-49-0"></span>**7.9.7 Ausgabemodul 7043, digital**

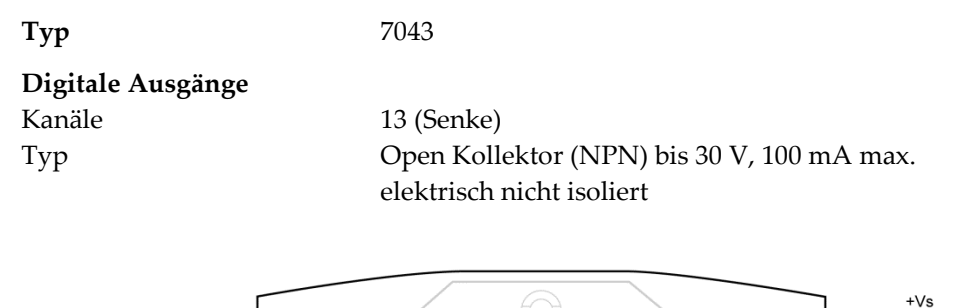

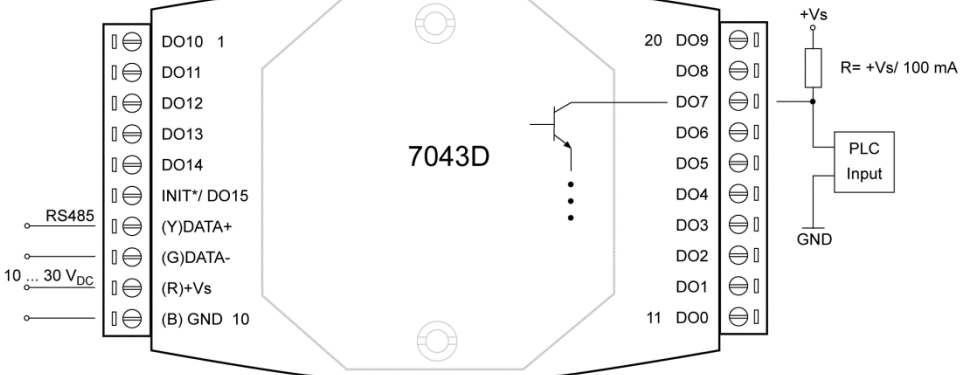

**Abbildung 13: Modul 7043**

#### <span id="page-49-1"></span>**7.9.8 Ausgabemodul 7045, digital**

**Typ** 7045

**Digitale Ausgänge** Kanäle 16 (Quelle)

Typ Open Source (N-MOSFET) bis 40 V, 650 mA max.

elektrisch isoliert

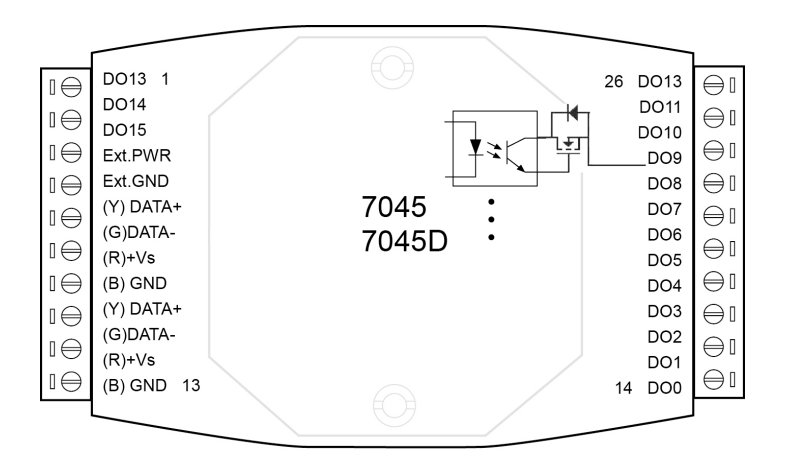

**Abbildung 14: Modul 7045**

# <span id="page-50-0"></span>**7.9.9 Ausgabemodul 7067, Relais**

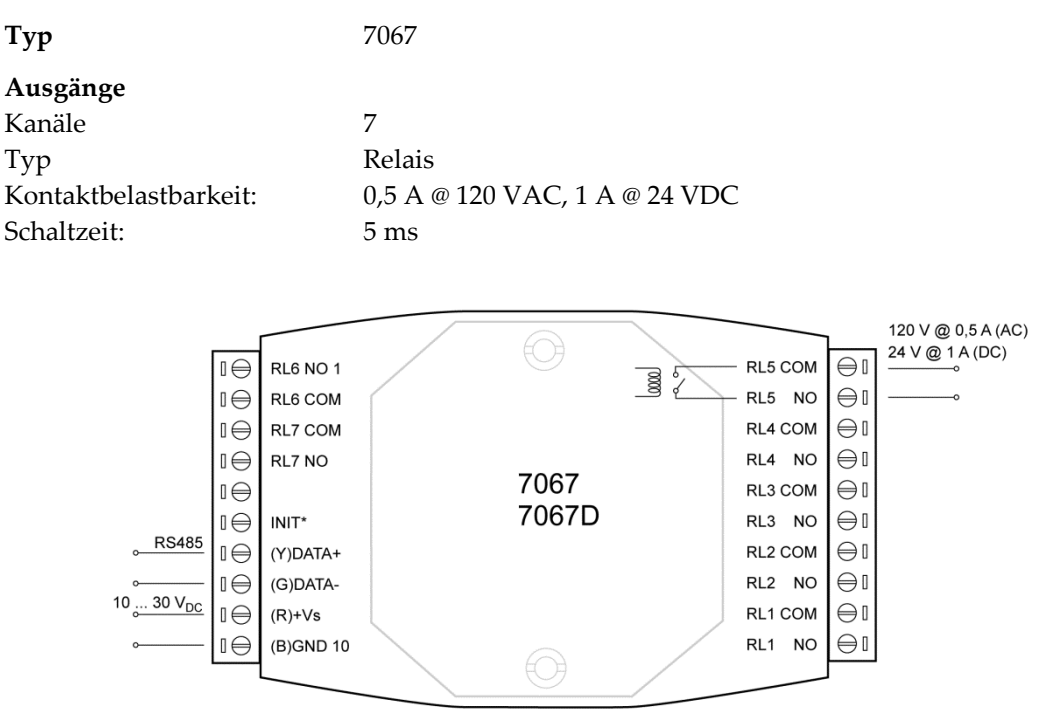

**Abbildung 15: Modul 7067**

# <span id="page-51-0"></span>**7.10 Alarm Modul**

Das System kann um ein Alarmmodul ergänzt werden. Die Box ermöglicht die Ausgabe eines digitalen Alarmsignals und die Eingabe eines Triggersignals zum:

- Anhalten des gesamten Messsystems,
- automatischen Abspeichern des aktuellen Schnappschusses.

Zur softwareseitigen Konfiguration des Alarmmoduls siehe <Eingabe/Ausgabe> Seite des Konfigurators der DTDP Software. Mit dem Alarmmodul können keine Schnappschüsse selbst getriggert werden.

Der Alarmausgang (24 VDC) ist highaktiv, d.h. mit einem Alarm werden die 24 VDC am Ausgang angelegt.

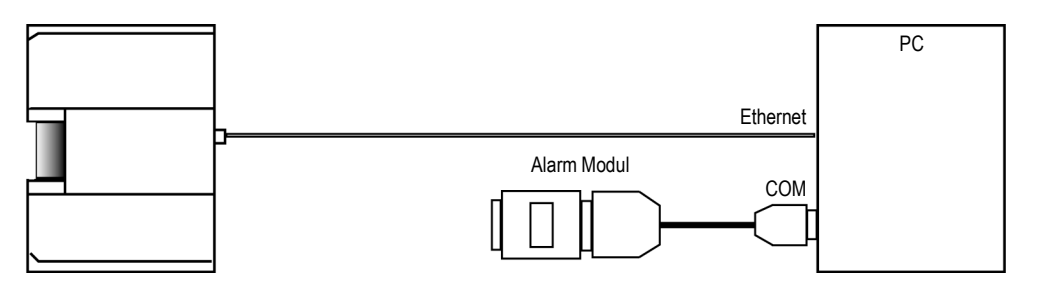

**Abbildung 16: Anschluss an den PC**

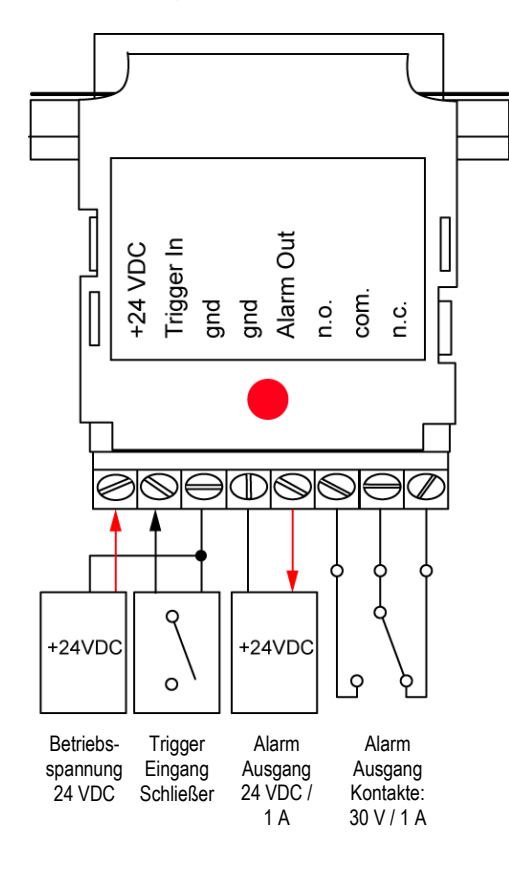

**Abbildung 17: Verdrahtung**

# <span id="page-52-0"></span>**8 Wartung**

Falls Sie Unterstützung bei der Anwendung, Kalibrierung, Reparatur und bei der Lösung von bestimmten Problemen benötigen, stehen Ihnen unsere Vertreter im Kundendienst ständig zur Verfügung. In vielen Fällen können die Probleme telefonisch geklärt werden. Wenn Sie Ausrüstung zu uns zurückschicken müssen, benachrichtigen Sie bitte vorher unsere Serviceabteilung.

# <span id="page-52-1"></span>**8.1 Reinigen des Fensters**

Das Messfenster muss so sauber wie möglich gehalten werden. Jeder Fremdkörper auf dem Fenster hat Einfluss auf die Genauigkeit der Messungen. Seien Sie bei der Reinigung des Fensters vorsichtig, es kann leicht zerkratzt werden. Bitte beachten Sie folgendes:

- Lose Partikel können durch leichtes Ausblasen entfernt werden.
- Größere Partikel können durch sanftes Ausbürsten mit einer weichen Kamelhaarbürste beseitigt werden.
- Der restliche Schmutz ist mit einem weichen Baumwolltuch und destilliertem Wasser entfernbar, bitte nicht reiben.
- Um Fingerabdrücke oder Fett zu entfernen, benutzen Sie ein weiches Baumwolltuch leicht getränkt mit einer milden Seifenlösung, destilliertem Wasser oder Alkohol.
- Sie sollten jegliche Flüssigkeiten im Gebiet um das Fenstermaterial vermeiden.

### <span id="page-52-2"></span>**8.2 Austausch des Messfensters**

**1.** Entfernen Sie die 4 Inbusschrauben auf der Rückseite mit einem 2,5 mm Inbusschlüssel! Schieben Sie den Luftblasvorsatz vom Gehäuse!

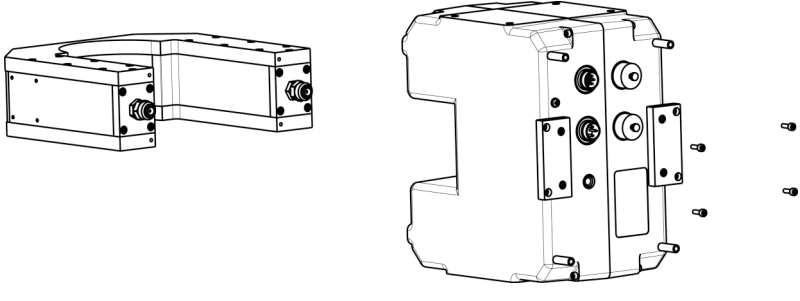

**Abbildung 14: Entfernen des Luftblasvorsatzes**

- **2.** Entfernen Sie die 4 Inbusschrauben an der Vorderseite, um das Messfenster vom Gehäuse zu trennen zu können!
- **3.** Das Messfenster besteht aus einem Rahmen (Halter), dem Fenstermaterial (Folie) und einer Dichtung. Die Dichtung liegt am Gehäuse, dann folgt die Fensterfolie. Wenn erforderlich wechseln Sie nun die Fensterfolie aus, die Fenstergröße ist 114 x 60 mm.

# **Wartung**

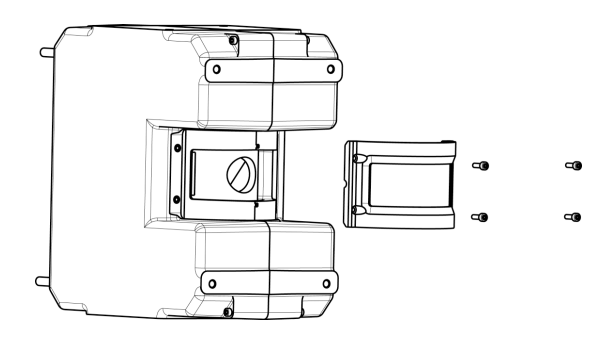

**Abbildung 15: Entfernung des Fensters**

- **4.** Die vier Befestigungsschrauben müssen vor dem Wiederzusammenbau in die Bohrungen des Rahmens gesteckt werden. Richten Sie die neue Fensterfolie mittig auf der Gehäusedichtung aus!
- **5.** Überprüfen Sie die Spannung der Folie! Wenn Sie sich verzogen oder gekräuselt hat, müssen Sie die Montageschritte wiederholen!
- **6.** Setzen Sie das Fenster auf das Gehäuse des Linescanners und ziehen Sie die vier Schrauben wechselseitig und nicht zu fest an!
- **7.** Schieben Sie den Luftblasvorsatz auf das Gehäuse des Linescanners und schrauben Sie ihn fest!

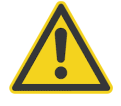

**Für fehlerfreie Temperaturwerte muss der Transmissionsgrad des neuen Fensters über die Scannersoftware eingestellt werden, siehe Menü <Scanner> <Transmissionsgrad des Scannerfensters>!**

# <span id="page-54-0"></span>**9 Fehlersuche**

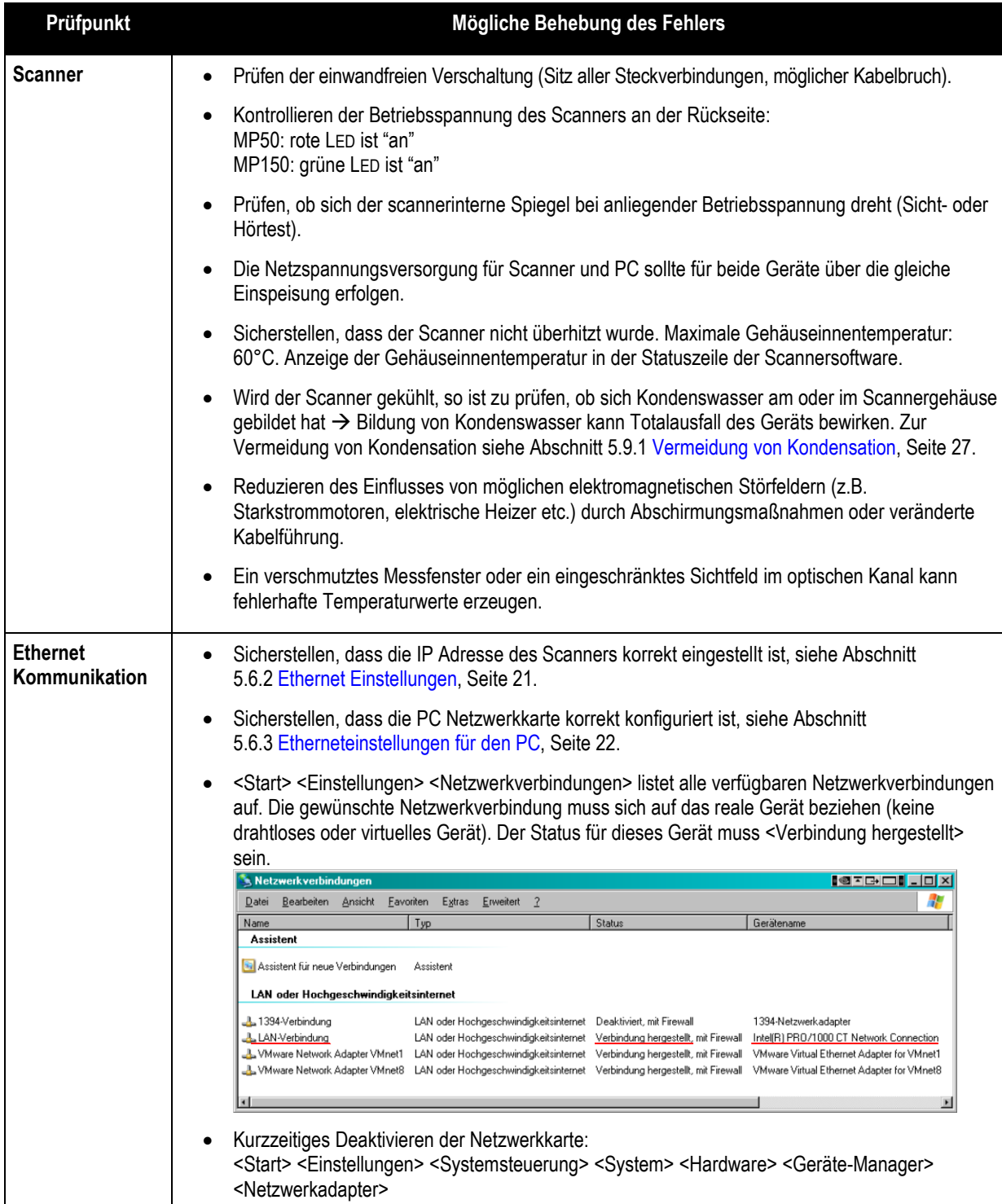

# **Fehlersuche**

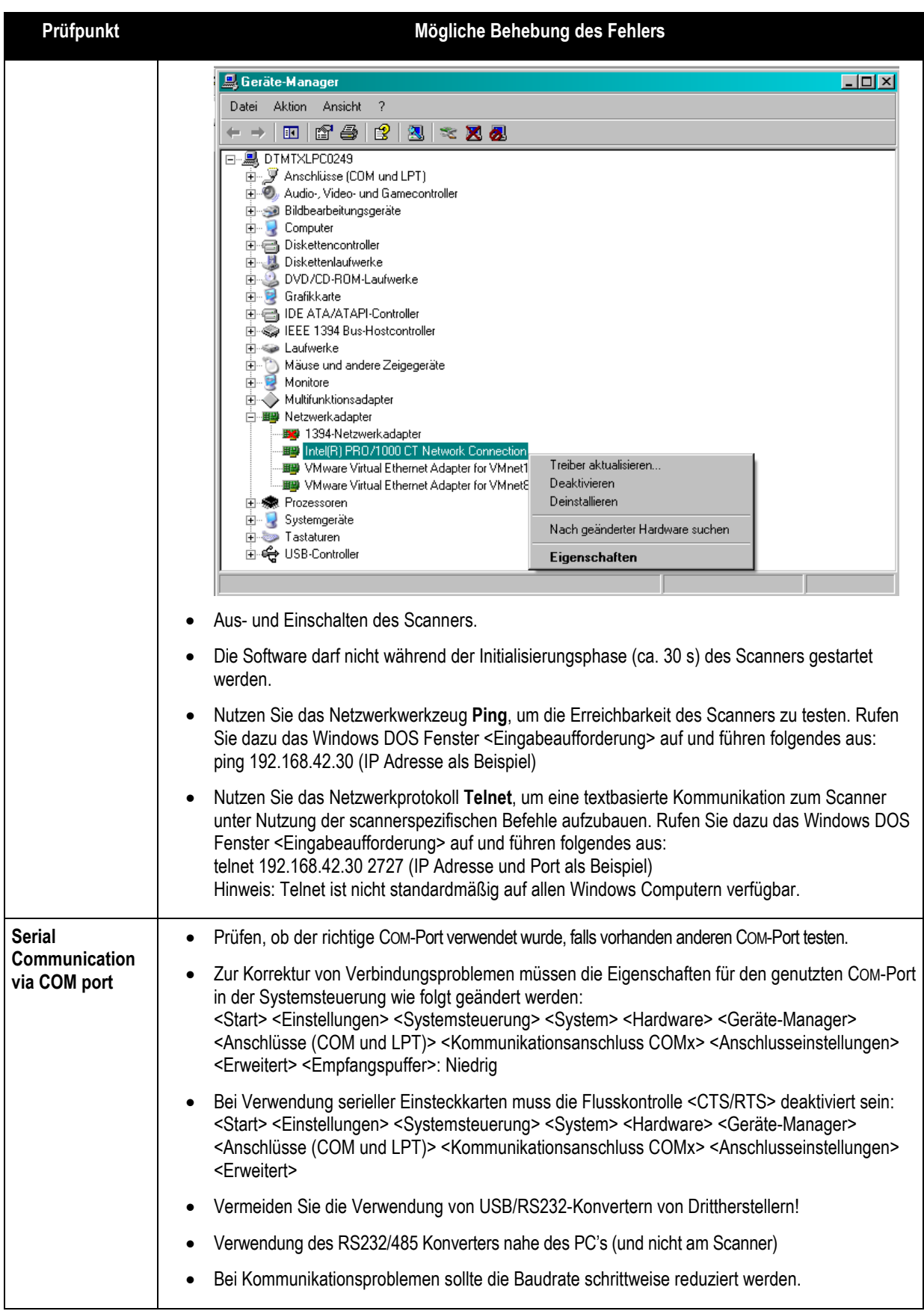

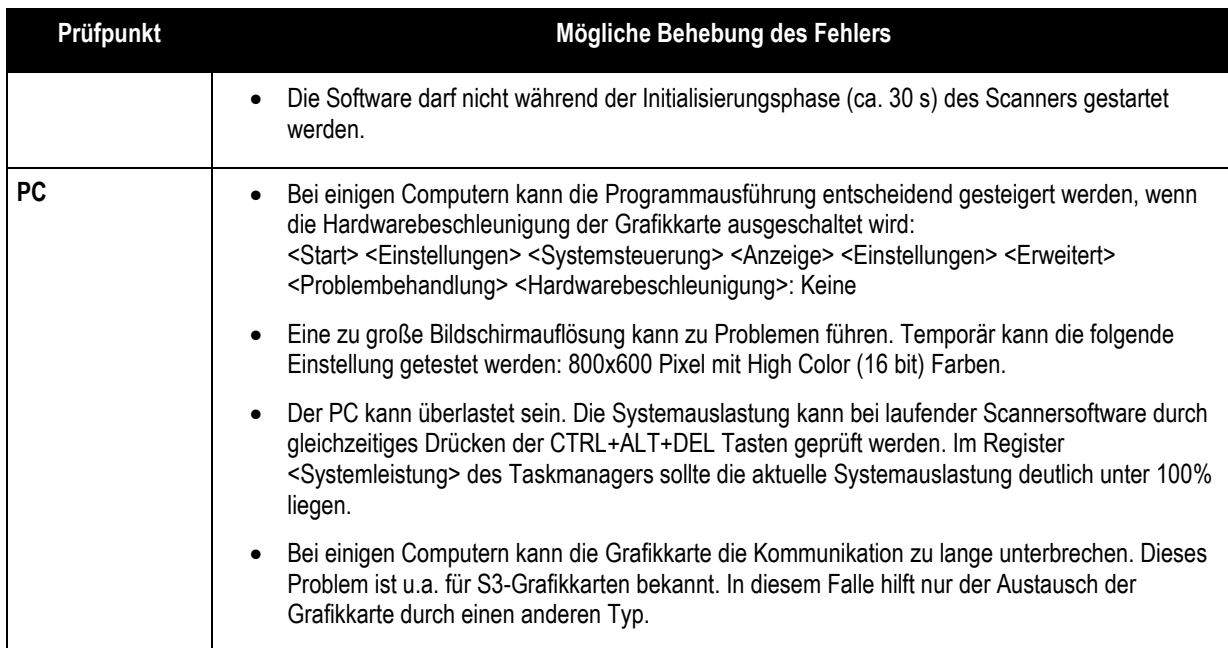

# **Anhang**

# <span id="page-57-0"></span>**10 Anhang**

# <span id="page-57-1"></span>**10.1 Bestimmung des Emissionsgrads**

Der Emissionsgrad ist ein Maß für die Fähigkeit von Materialien, infrarote Energie zu absorbieren oder abzustrahlen. Der Wert kann zwischen 0 und 1,0 liegen. So hat beispielsweise ein Spiegel einen Emissionsgrad von deutlich kleiner als 0,1, während der so genannte "Schwarze Strahler" einen Emissionsgrad von 1,0 besitzt. Wenn ein zu hoher Emissionsgrad eingestellt wurde, wird eine niedrigere als die tatsächliche Temperatur angezeigt, vorausgesetzt die Temperatur des Messobjektes ist höher als die Umgebungstemperatur. Wenn Sie zum Beispiel 0,95 eingestellt haben, der Emissionsgrad jedoch nur 0,9 beträgt, wird eine niedrigere als die tatsächliche Temperatur angezeigt:

Ein unbekannter Emissionsgrad kann nach einer der folgenden Methoden ermittelt werden:

- 1. Bestimmen Sie mit Hilfe eines Kontaktfühlers (PT100), eines Thermoelementes oder einer anderen geeigneten Methode die aktuelle Temperatur des Materials. Messen Sie anschließend die Temperatur des Objektes und korrigieren Sie die Einstellung des Emissionsgrades bis der korrekte Temperaturwert erreicht ist. Sie haben nun den richtigen Emissionsgrad des gemessenen Materials ermittelt.
- 2. Bei Messung von relativ niedrigen Temperaturen (bis 260°C) bringen Sie auf dem zu messenden Objekt einen Kunststoffaufkleber an, der groß genug ist, den Messfleck zu bedecken. Messen Sie danach dessen Temperatur bei Einstellung eines Emissionsgrades von 0,95. Messen Sie anschließend die Temperatur eines angrenzenden Gebietes auf dem Objekt und verändern Sie den Emissionsgrad solange bis die gleiche Temperatur erreicht ist. Sie haben nun den richtigen Emissionsgrad des gemessenen Materials ermittelt.
- 3. Wenn möglich, tragen Sie auf einen Teil der Oberfläche des Messobjektes matte schwarze Farbe auf, deren Emissionsgrad größer als 0,95 ist. Dann messen Sie die Temperatur der gefärbten Stelle bei eingestelltem Emissionsgrad von 0,95. Messen Sie danach die Temperatur einer angrenzenden Fläche auf dem Objekt und verändern Sie den Emissionsgrad solange, bis die gleiche Temperatur erreicht ist. Sie haben nun den richtigen Emissionsgrad des gemessenen Materials ermittelt.

# <span id="page-57-2"></span>**10.2 Typische Emissionsgrade**

Die folgenden Emissionsgradtabellen können zu Rate gezogen werden, wenn keine der obigen Methoden zur Emissionsgradbestimmung durchführbar ist. Allerdings sind die Tabellenwerte lediglich Durchschnittswerte, da der Emissionsgrad eines Materials von verschiedenen Faktoren beeinflusst wird. Dazu gehören:

- 1. Temperatur
- 2. Messwinkel
- 3. Geometrie der Oberfläche (eben, konkav, konvex)
- 4. Dicke
- 5. Oberflächenbeschaffenheit (poliert, rau, oxidiert, sandgestrahlt)
- 6. Spektralbereich der Messung
- 7. Transmissionsvermögen (z.B. Kunststofffolien)

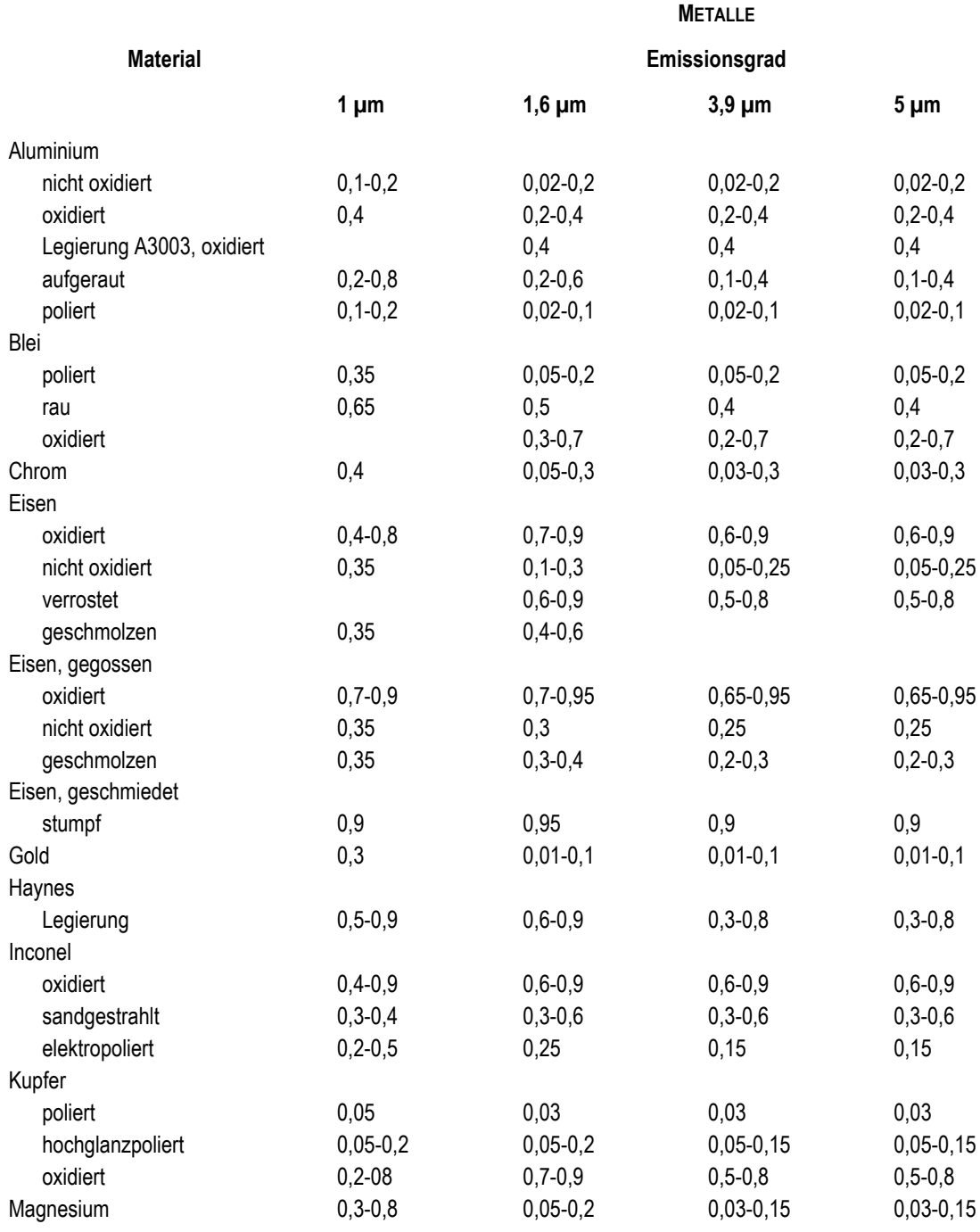

**Tabelle 6: Typische Emissionsgrade**

# **Anhang**

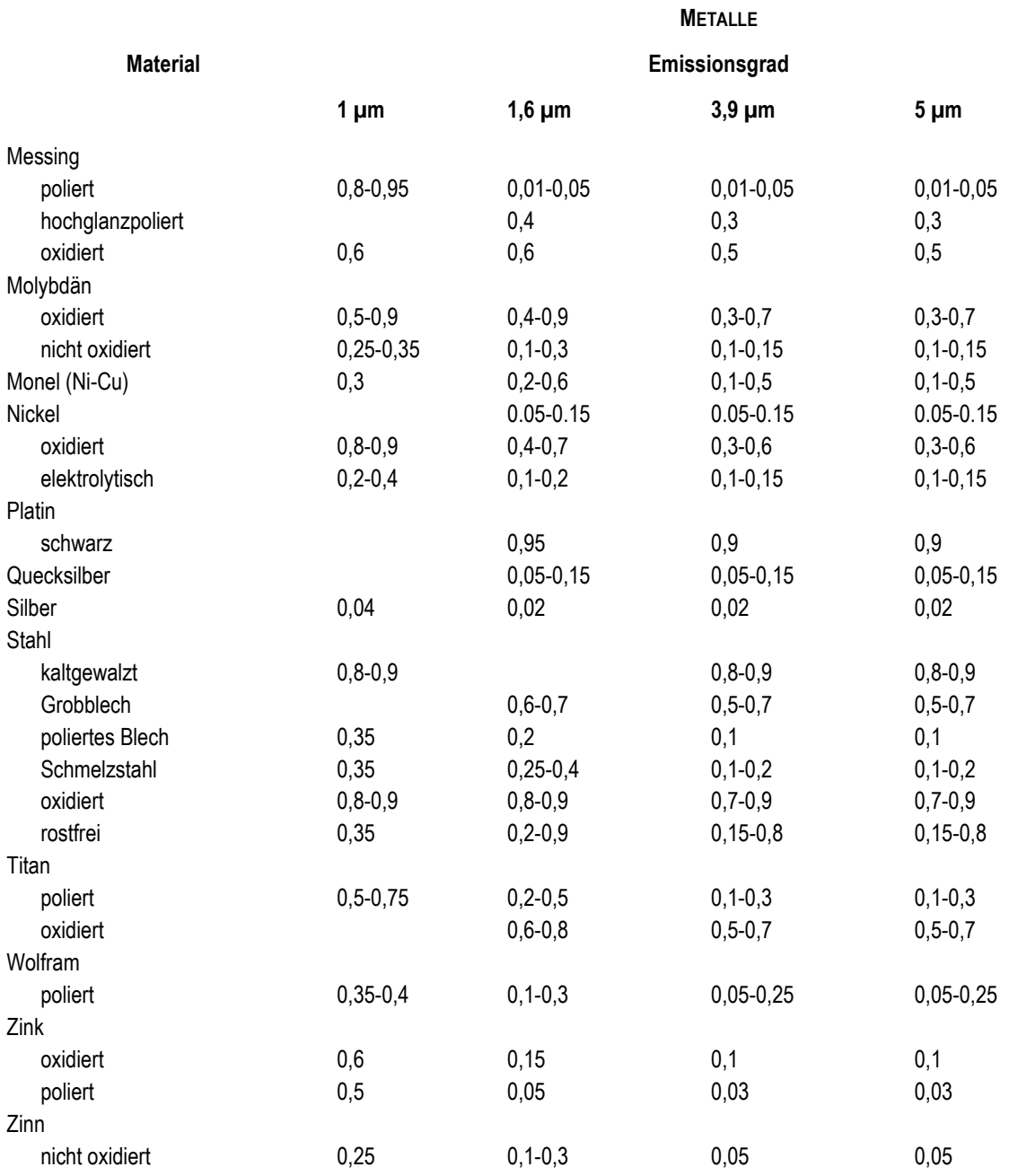

**Tabelle 7: Typische Emissionsgrade**

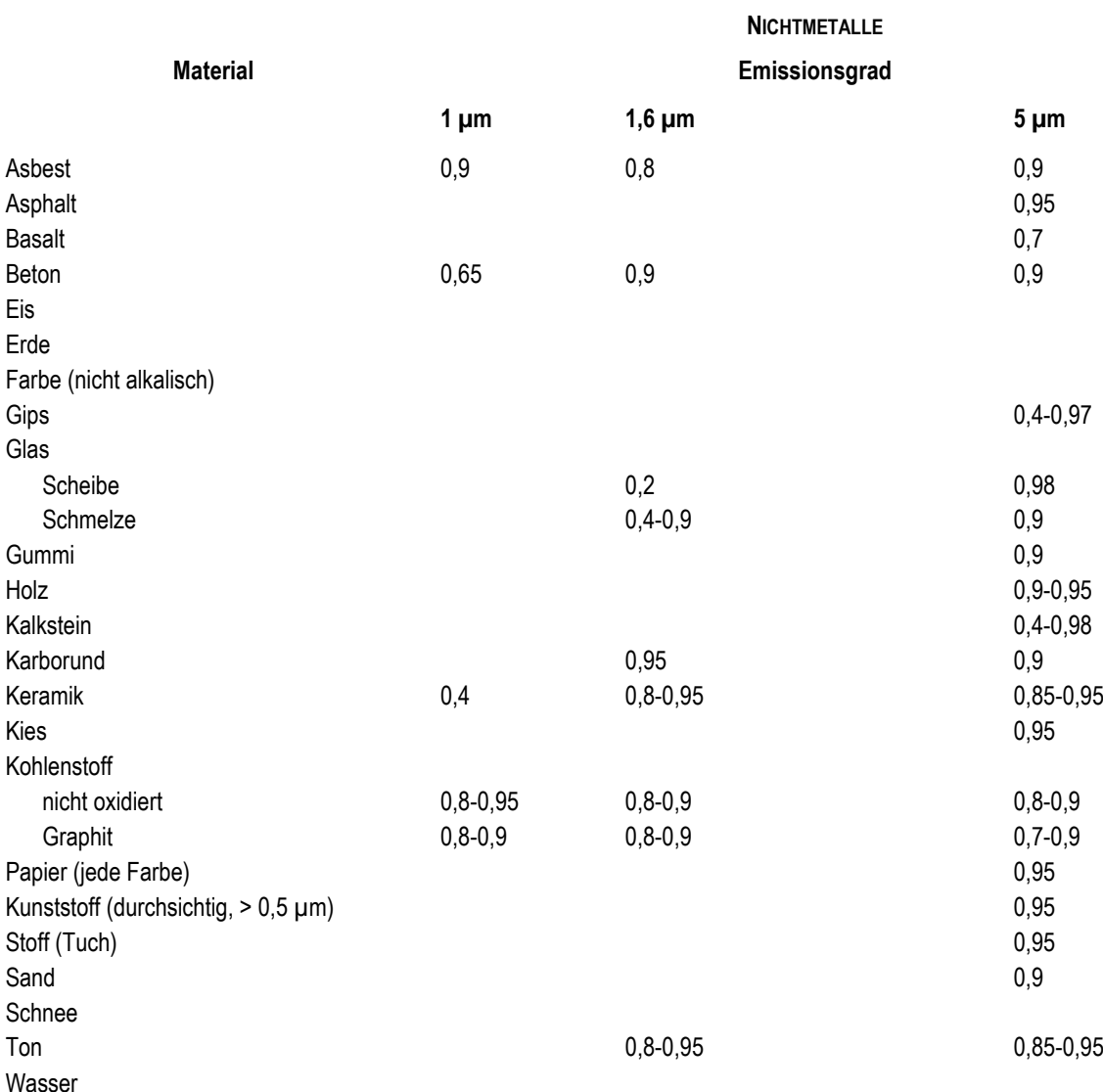

#### **Tabelle 8: Typische Emissionsgrade**

Beachten Sie folgende Richtlinien, um die Messung der Oberflächentemperatur zu optimieren:

- Bestimmen Sie den Emissionsgrad des Objektes mit Hilfe des Gerätes, welches auch für die Messungen benutzt werden soll.
- Vermeiden Sie Reflexionen durch Abschirmen des Objektes gegen umliegende Temperaturquellen.
- Für die Messung an heißeren Objekten verwenden Sie bitte Geräte mit der kürzesten möglichen Wellenlänge.
- Für die Messung an durchscheinenden Materialien, wie zum Beispiel Kunststofffolien oder Glas, muss der Hintergrund einheitlich beschaffen und kälter als das Messobjekt sein.
- Installieren Sie bitte das Gerät möglichst senkrecht zur Oberfläche des Messobjektes. Weichen Sie nicht mehr als 30 Grad von der Senkrechten ab.